## About 802.1X

The IEEE 802.1X standard defines a Port-based Network Access Control (PNAC) and authentication protocol that restricts unauthorized clients from connecting to a LAN. The IEEE 802.1X defines the encapsulation of the Extensible Authentication Protocol (EAP) defined in RFC3748 which is known as "EAP over LAN" or EAPOL.

802.1X authentication involves three parties: a supplicant, an authenticator and an authentication server. The supplicant is a client device (such as an IP phone) that wishes to attach to the network. The authenticator is a network device, such as an Ethernet switch. And the authentication server is typically a host running software supporting the RADIUS and EAP protocols.

The authenticator acts like a security guard to a protected network. The supplicant is not allowed access through the authenticator to the protected side of the network until the supplicant's identity has been validated and authorized. An analogy to this is like providing a valid visa at the airport's arrival immigration before being allowed to enter the country. With 802.1X port-based authentication, the supplicant provides credentials, such as user name, password or digital certificate for the authenticator, and the authenticator forwards the credentials to the authentication server for verification. If the authentication server determines the credentials are valid, the supplicant is allowed to access resources located on the protected side of the network.

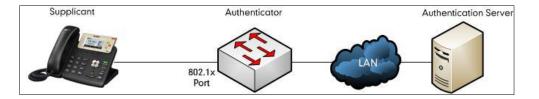

## Yealink IP Phones Compatible with 802.1X

802.1X is the most widely accepted form of port-based network access control in use and is available on Yealink IP phones. Yealink IP phones support 802.1X authentication based on EAP-MD5, EAP-TLS, EAP-PEAP/MSCHAPv2, EAP-TTLS/EAP-MSCHAPv2, EAP-PEAP/GTC, EAP-TTLS/EAP-GTC and EAP-FAST protocols.

The table below lists the protocols supported by Yealink SIP IP phones with different versions.

| Authentication Protocol | IP Phone Models         | Firmware Version             |
|-------------------------|-------------------------|------------------------------|
| EAP-MD5                 | All IP phones           | All Versions                 |
|                         | T46G, T42G, T41P, CP860 | Firmware version 71 or later |
| EAP-TLS                 | T48G                    | Firmware version 72 or later |

| Authentication Protocol | IP Phone Models                                                                     | Firmware Version             |
|-------------------------|-------------------------------------------------------------------------------------|------------------------------|
|                         | T58A T49G, T40P, T29G,<br>T23P/G, T21(P) E2, T19(P)<br>E2, CP960 and W56P           | Firmware version 80 or later |
|                         | T54S, T52S, T48S, T46S,<br>T42S, T41S, T40G, T27G,<br>W52P                          | Firmware version 81 or later |
|                         | T46G,T42G, T41P, CP860                                                              | Firmware version 71 or later |
|                         | T48G                                                                                | Firmware version 72 or later |
|                         | T58A T49G, T40P, T29G,<br>T23P/G, T21(P) E2, T19(P)<br>E2, CP960 and W56P           | Firmware version 80 or later |
|                         | T54S, T52, T48S, T46S,<br>T42S, T41S, T40G, T27G,<br>W52P, W60P and CP920           | Firmware version 81 or later |
|                         | W53P and CP930W-Base                                                                | Firmware version 83 or later |
|                         | T46G, T42G, T41P, CP860                                                             | Firmware version 71 or later |
|                         | T48G                                                                                | Firmware version 72 or later |
| EAP-TTLS/EAP-MSCHAPv2   | T58A T49G, T40P, T29G,<br>T23P/G, T21(P) E2, T19(P)<br>E2, CP960 and W56P           | Firmware version 80 or later |
|                         | T54S, T52S, T48S, T46S,<br>T42S, T41S, T40G, T27G,<br>W52P, W60P and CP920          | Firmware version 81 or later |
|                         | W53P and CP930W-Base                                                                | Firmware version 83 or later |
|                         | T48G, T46G, T42G, T41P                                                              | Firmware version 73 or later |
| EAP-PEAP/GTC            | T58A T49G, T40P, T29G,<br>T23P/G, T21(P) E2, T19(P)<br>E2, CP860, CP960 and<br>W56P | Firmware version 80 or later |
|                         | T54S, T52S, T48S, T46S,<br>T42S, T41S, T40G, T27G,<br>W52P, W60P and CP920          | Firmware version 81 or later |

| Authentication Protocol | IP Phone Models                                                                                                | Firmware Version             |
|-------------------------|----------------------------------------------------------------------------------------------------|------------------------------|
|                         | W53P and CP930W-Base                                                                                           | Firmware version 83 or later |
|                         | T48G, T46G, T42G, T41P                                                                                         | Firmware version 73 or later |
| EAP-TTLS/EAP-GTC        | T58A T49G, T40P, T29G,<br>T23P/G, T21(P) E2, T19(P)<br>E2, CP860, CP960 and<br>W56P                            | Firmware version 80 or later |
|                         | T54S, T52S, T48S, T46S,<br>T42S, T41S, T40G, T27G,<br>W52P, W60P and CP920                                     | Firmware version 81 or later |
|                         | W53P and CP930W-Base                                                                                           | Firmware version 83 or later |
| EAP-FAST                | T58A T29G, T23P/G,<br>T21(P) E2, T19(P) E2,<br>T49G, T48G, T46G, T42G,<br>T41P, T40P, CP860, CP960<br>and W56P | Firmware version 80 or later |
|                         | T54S, T52S, T48S, T46S,<br>T42S, T41S, T40G, T27G,<br>W52P, W60P and CP920                                     | Firmware version 81 or later |
|                         | W53P and CP930W-Base                                                                                           | Firmware version 83 or later |

Yealink IP phones support 802.1X as a supplicant, both Pass-thru Mode and Pass-thru Mode with Proxy Logoff. When the device connected to the phone disconnects from the PC port, the Yealink IP phone can provide additional security by sending an EAPOL Logoff message to the Ethernet switch. This functionality, also known as proxy logoff, prevents another device from using the port without first authenticating via 802.1X.

## **Configuring 802.1X Settings**

The 802.1X authentication on Yealink IP phones is disabled by default. You can configure the 802.1X authentication in one of the following three ways:

- Configuring 802.1X Using Configuration Files
- Configuring 802.1X via Web User Interface
- Configuring 802.1X via Phone User Interface

For detailed descriptions of the authentication parameters in configuration files, you can refer to Configuring 802.1X Using Configuration Files. When setting up a large number of IP phones, Yealink recommends using the boot file (for new auto provisioning mechanism) and configuration files. If you are provisioning a few phones, you can use the web user interface or phone user interface to configure 802.1X feature.

If the EAP-TLS, EAP-PEAP/MSCHAPv2, EAP-TTLS/EAP-MSCHAPv2, EAP-PEAP/GTC, EAP-TTLS/EAP-GTC or EAP-FAST protocol is preferred in your 802.1X environment, make sure that the firmware running on your new phone supports the protocol.

The followings provide system administrator with the procedures to successfully configure Yealink IP phones in a secure 802.1X environment.

## **Configuring 802.1X Using Configuration Files**

The following IP phones use the new auto provisioning mechanism:

- SIP-T58A/CP960 IP phones running firmware version 80 or later
- SIP-T54S/T52S/T48G/T48S/T46G/T46S/T42G/T42S/T41P/T41S/T40P/T40G/T29G/T27G/T2 3P/T23G/T21(P) E2/T19(P) E2, CP860, CP920, W60P, W52P and W56P IP phones running firmware version 81 or later
- W53P and CP930W-Base IP phones running firmware version 83 or later

Other IP phones or the IP phones listed above running old firmware version use the old auto provisioning mechanism.

#### For Old Auto Provisioning Mechanism

1. Add/Edit 802.1X authentication parameters in the configuration file.

The following table shows the information of parameters:

| Parameters                                         | Permitted Values              | Default |
|----------------------------------------------------|-------------------------------|---------|
| network.802_1x.mode                                | 0, 1, 2, 3, 4, 5, 6 or 7      | 0       |
| Description:                                       |                               |         |
| Configures the 802.1x authentication method.       |                               |         |
| 0-Disabled                                         |                               |         |
| 1-EAP-MD5                                          |                               |         |
| 2-EAP-TLS                                          |                               |         |
| 3-EAP-PEAP/MSCHAPv2                                |                               |         |
| <b>4</b> -EAP-TTLS/EAP-MSCHAPv2                    |                               |         |
| 5-EAP-PEAP/GTC                                     |                               |         |
| 6-EAP-TTLS/EAP-GTC                                 |                               |         |
| <b>7</b> -EAP-FAST                                 |                               |         |
| Note: If you change this parameter, the IP phone v | vill reboot to make the chang | ge take |
| effect.                                            |                               |         |
| Web User Interface:                                |                               |         |
| Network->Advanced->802.1x->802.1x Mode             |                               |         |
| Phone User Interface:                              |                               |         |

| Parameters                                                                  | Permitted Values               | Default        |
|-----------------------------------------------------------------------------|--------------------------------|----------------|
| Menu->Settings->Advanced Settings (default pass                             | word: admin) ->Network->8      | 02.1x          |
| Settings->802.1x Mode                                                       |                                |                |
| network.802_1x.identity                                                     | String within 32<br>characters | Blank          |
| Description:                                                                |                                |                |
| Configures the user name for 802.1x authentication                          | ٦.                             |                |
| <b>Note</b> : It works only if the value of the parameter "r                | network.802 1x.mode" is set t  | to 1, 2, 3, 4, |
| 5, 6 or 7. If you change this parameter, the IP phon effect.                |                                |                |
| Web User Interface:                                                         |                                |                |
| Network->Advanced->802.1x->Identity                                         |                                |                |
| Phone User Interface:                                                       |                                |                |
| Menu->Settings->Advanced Settings (default pass<br>Settings->Identity       | word: admin) ->Network->8      | 02.1x          |
| network.802_1x.md5_password                                                 | String within 32<br>characters | Blank          |
| Description:                                                                |                                |                |
| Configures the password for 802.1x authentication.                          |                                |                |
| Note: It works only if the value of the parameter "r                        | network.802_1x.mode" is set t  | to 1, 3, 4, 5, |
| 6 or 7. If you change this parameter, the IP phone                          | will reboot to make the chan   | ge take        |
| effect.                                                                     |                                |                |
| Web User Interface:                                                         |                                |                |
| Network->Advanced->802.1x->MD5 Password                                     |                                |                |
| Phone User Interface:                                                       |                                |                |
| Menu->Settings->Advanced Settings (default pass                             | word: admin) ->Network->8      | 02.1x          |
| Settings->MD5 Password                                                      |                                |                |
|                                                                             | URL within 511                 | Blank          |
| network.802_1x.root_cert_url                                                | characters                     | ыапк           |
| Description:                                                                |                                |                |
| Configures the access URL of the CA certificate.                            |                                |                |
| Note: It works only if the value of the parameter "r                        | network.802_1x.mode" is set t  | to 2, 3, 4, 5, |
|                                                                             | *.crt, *.cer or *.der.         |                |
| 6 or 7. The format of the certificate must be *.pem,                        |                                |                |
| 6 or 7. The format of the certificate must be *.pem,<br>Web User Interface: |                                |                |
|                                                                             |                                |                |

| Parameters                                                                                                    | Permitted Values             | Default |
|----------------------------------------------------------------------------------------------------|------------------------------|---------|
| None                                                                                                    |                              |         |
| network.802_1x.client_cert_url                                                                                       | URL within 511<br>characters | Blank   |
| Description:                                                                                                    |                              |         |
| Configures the access URL of the device certificate                                                                  |                              |         |
| <b>Note</b> : It works only if the value of the parameter "r<br>(EAP-TLS). The format of the certificate must be *.p | -                            | to 2    |
| Web User Interface:                                                                                                  |                              |         |
| Network->Advanced->802.1x->Device Certificates                                                                       |                              |         |
| Phone User Interface:                                                                                                |                              |         |
| None                                                                                                    |                              |         |

The following shows an example of the EAP-TLS protocol for 802.1X authentication in configuration files:

```
network.802_1x.mode = 2
network.802_1x.identity = yealink
network.802_1x.root_cert_url = http://192.168.1.8:8080/ca.crt
network.802_1x.client_cert_url = http://192.168.1.8:8080/client.pem
```

**2.** Upload the configuration files, CA certificate and client certificate to the root directory of the provisioning server.

#### **Applying the Configuration Files to Your Phone**

Once you have edited and configuration file (e.g., y0000000000xx.cfg) using the parameters introduced above, you need to do the following to apply the files to your phone:

- **1.** Connect your phone to a network that is not 802.1X-enabled.
- Perform the auto provisioning process to apply the configuration files to the phone. Then the IP phone will reboot to make the settings effective.
   For more information on auto provisioning, refer to *Yealink\_SIP-T2 Series\_T19(P) E2\_T4\_Series\_CP860\_W56P\_IP\_Phones\_Auto\_Provisioning\_Guide.*
- Connect the phone to the 802.1X-enabled network and reboot the phone.
   You can make a phone call to verify whether the phone is authenticated.

#### For New Auto Provisioning Mechanism

 Add/Edit 802.1X authentication parameters in the configuration file (e.g., static.cfg). The following table shows the information of parameters:

| Parameters                                                                                                    | Permitted Values         | Default  |
|----------------------------------------------------------------------------------------------------|--------------------------|----------|
| static.network.802_1x.mode                                                                                                    | 0, 1, 2, 3, 4, 5, 6 or 7 | 0        |
| Description:                                                                                                    |                          |          |
| Configures the 802.1x authentication method.                                                                                                    |                          |          |
| <b>0</b> -EAP-None                                                                                                    |                          |          |
| <b>1</b> -EAP-MD5                                                                                                    |                          |          |
| <b>2</b> -EAP-TLS                                                                                                    |                          |          |
| <b>3</b> -EAP-PEAP/MSCHAPv2                                                                                                    |                          |          |
| 4-EAP-TTLS/EAP-MSCHAPv2                                                                                                    |                          |          |
| 5-EAP-PEAP/GTC                                                                                                    |                          |          |
| 6-EAP-TTLS/EAP-GTC                                                                                                    |                          |          |
| <b>7</b> -EAP-FAST                                                                                                    |                          |          |
| If it is set to 0 (EAP-None), 802.1x authentication is no                                                                                        | t required.              |          |
| <b>Note:</b> If you change this parameter, the IP phone will effect.                                                                             | reboot to make the chang | e take   |
| Web User Interface:                                                                                                    |                          |          |
| Network->Advanced->802.1x->802.1x Mode                                                                                                    |                          |          |
| Phone User Interface:                                                                                                    |                          |          |
| Menu->Settings->Advanced Settings (default passwo<br>->Network->802.1x->802.1x Mode                                                              | rd: admin)               |          |
| ->Network->802.1x->802.1x Mode                                                                                                    |                          |          |
| static.network.802_1x.eap_fast_provision_mode                                                                                                    | 0 or 1                   | 0        |
| Description:                                                                                                    |                          |          |
| Configures the EAP In-Band provisioning method for                                                                                               | EAP-FAST.                |          |
| 0-Unauthenticated Provisioning                                                                                                    |                          |          |
| 1-Authenticated Provisioning                                                                                                    |                          |          |
| If it is set to 0 (Unauthenticated Provisioning), EAP In-<br>server unauthenticated PAC (Protected Access Creden<br>Diffie-Hellman key exchange. |                          | •        |
| If it is set to 1 (Authenticated Provisioning), EAP In-Ba<br>authenticated PAC provisioning using certificate based                              |                          | by serve |
| <b>Note:</b> It works only if the value of the parameter "stat<br>(EAP-FAST). If you change this parameter, the IP phon<br>take effect.          |                          |          |
| Web User Interface:                                                                                                    |                          |          |
| Notwork > Advanced > 802.1x > Provisioning Mode                                                                                                  |                          |          |

Network->Advanced->802.1x->Provisioning Mode

| Parameters                                                                                                    | Permitted Values                | Default |
|----------------------------------------------------------------------------------------------------|---------------------------------|---------|
| Phone User Interface:                                                                                                    |                                 |         |
| None                                                                                                    |                                 |         |
| static.network.802_1x.anonymous_identity                                                                                                    | String within 512<br>characters | Blank   |
| Description:                                                                                                    |                                 |         |
| Configures the anonymous identity (user name) for 80                                                                                            | 2.1X authentication.            |         |
| It is used for constructing a secure tunnel for 802.1X a                                                                                        | uthentication.                  |         |
| <b>Note:</b> It works only if the value of the parameter "stati<br>3, 4, 5, 6 or 7. If you change this parameter, the IP pho<br>take effect.    |                                 |         |
| Web User Interface:                                                                                                    |                                 |         |
| Network->Advanced->802.1x->Anonymous Identity                                                                                                   |                                 |         |
| Phone User Interface:                                                                                                    |                                 |         |
| None                                                                                                    |                                 |         |
| static.network.802_1x.identity                                                                                                    | String within 32<br>characters  | Blank   |
| Description:                                                                                                    |                                 |         |
| Configures the user name for 802.1x authentication.                                                                                             |                                 |         |
| <b>Note</b> : It works only if the value of the parameter "stati<br>2, 3, 4, 5, 6 or 7. If you change this parameter, the IP pl<br>take effect. |                                 |         |
| Web User Interface:                                                                                                    |                                 |         |
| Network->Advanced->802.1x->Identity                                                                                                    |                                 |         |
| Phone User Interface:                                                                                                    |                                 |         |
| Menu->Settings->Advanced Settings (default passwor<br>->Network->802.1x->Identity                                                               | rd: admin)                      |         |
| static.network.802_1x.md5_password                                                                                                    | String within 32<br>characters  | Blank   |
| Description:                                                                                                    |                                 |         |
| Configures the password for 802.1x authentication.                                                                                              |                                 |         |
| <b>Note</b> : It works only if the value of the parameter "stati 3, 4, 5, 6 or 7. If you change this parameter, the IP photake effect.          |                                 |         |
| Web User Interface:                                                                                                    |                                 |         |

| Parameters                                                                                                    | Permitted Values                                       | Default     |
|----------------------------------------------------------------------------------------------------|--------------------------------------------------------|-------------|
| Network->Advanced->802.1x->MD5 Password                                                                                                    |                                                        |             |
| Phone User Interface:                                                                                                    |                                                        |             |
| Menu->Settings->Advanced Settings (default passwo<br>->Network->802.1x->MD5 Password                                                                                                    | rd: admin)                                             |             |
| static.network.802_1x.root_cert_url                                                                                                    | URL within 511<br>characters                           | Blank       |
| Description:                                                                                                    |                                                        |             |
| Configures the access URL of the CA certificate.                                                                                                    |                                                        |             |
| <b>Note</b> : It works only if the value of the parameter "stati<br>3, 4, 5, 6 or 7. If the authentication method is EAP-FAS<br>the parameter "static.network.802_1x.eap_fast_provisio<br>Provisioning). The format of the certificate must be *.p                                  | T, you also need to set th<br>on_mode" to 1 (Authentic | e value of  |
| Web User Interface:                                                                                                    |                                                        |             |
| Network->Advanced->802.1x->CA Certificates                                                                                                    |                                                        |             |
| Phone User Interface:                                                                                                    |                                                        |             |
| None                                                                                                    |                                                        |             |
| static.network.802_1x.client_cert_url                                                                                                    | URL within 511<br>characters                           | Blank       |
| Description:                                                                                                    |                                                        |             |
| Configures the access URL of the device certificate.                                                                                                    |                                                        |             |
| Note: It works only if the value of the parameter "stati                                                                                                    | c.network.802_1x.mode" i                               |             |
|                                                                                                    |                                                        | is set to 2 |
| (EAP-TLS). The format of the certificate must be *.pem                                                                                                    |                                                        | is set to 2 |
| (EAP-TLS). The format of the certificate must be *.pem<br>Web User Interface:                                                                                                    |                                                        | is set to 2 |
|                                                                                                    |                                                        | is set to 2 |
| Web User Interface:                                                                                                    |                                                        | s set to 2  |
| Web User Interface:<br>Network->Advanced->802.1x->Device Certificates                                                                                                    |                                                        | is set to 2 |
| Web User Interface:<br>Network->Advanced->802.1x->Device Certificates<br>Phone User Interface:                                                                                                    | 0 or 1                                                 | is set to 2 |
| Web User Interface:<br>Network->Advanced->802.1x->Device Certificates<br>Phone User Interface:<br>None                                                                                                    |                                                        |             |
| Web User Interface:<br>Network->Advanced->802.1x->Device Certificates<br>Phone User Interface:<br>None<br>static.network.802_1x.proxy_eap_logoff.enable                                                                                                    | 0 or 1                                                 |             |
| Web User Interface:<br>Network->Advanced->802.1x->Device Certificates<br>Phone User Interface:<br>None<br>static.network.802_1x.proxy_eap_logoff.enable<br>Description:                                                                                                    | 0 or 1                                                 |             |
| Web User Interface:         Network->Advanced->802.1x->Device Certificates         Phone User Interface:         None         static.network.802_1x.proxy_eap_logoff.enable         Description:         Enables or disables the 802.1x-logoff feature for the Personal Person      | 0 or 1                                                 |             |
| Web User Interface:         Network->Advanced->802.1x->Device Certificates         Phone User Interface:         None         static.network.802_1x.proxy_eap_logoff.enable         Description:         Enables or disables the 802.1x-logoff feature for the P         0-Disabled | <b>0 or 1</b><br>C port.                               | 0           |

| Parameters            | Permitted Values | Default |
|-----------------------|------------------|---------|
| None                  |                  |         |
| Phone User Interface: |                  |         |
| None                  |                  |         |

The following shows an example of the EAP-TLS protocol for 802.1X authentication in configuration files:

static.network.802\_1x.mode = 2
static.network.802\_1x.anonymous\_identity = Anonymous
static.network.802\_1x.identity = yealink
static.network.802\_1x.root\_cert\_url = http://192.168.1.8:8080/ca.crt
static.network.802\_1x.client\_cert\_url = http://192.168.1.8:8080/client.pem
static.network.802\_1x.proxy\_eap\_logoff.enable = 1

**2.** Reference the configuration file in the boot file (e.g., y000000000000.boot). Example:

include:config "http://10.2.1.158/static.cfg"

**3.** Upload the boot file, configuration file, CA certificate and client certificate to the root directory of the provisioning server.

#### **Applying the Configuration Files to Your Phone**

Once you have edited a boot file (e.g., y00000000000.boot) and configuration file (e.g., static.cfg) using the parameters introduced above, you need to do the following to apply the files to your phone:

- 1. Connect your phone to a network that is not 802.1X-enabled.
- Perform the auto provisioning process to apply the configuration files to the phone. Then the IP phone will reboot to make the settings effective.
   For more information on auto provisioning, refer to the latest Auto Provisioning Guide for your phone on Yealink Technical Support.
- Connect the phone to the 802.1X-enabled network and reboot the phone.You can make a phone call to verify whether the phone is authenticated.

### **Configuring 802.1X via Web User Interface**

The following takes a SIP-T23G IP phone running firmware version 81 as an example.

- 1. Connect your phone to a network that is not 802.1X-enabled.
- **2.** Login to the web user interface of the phone.
- 3. Click on Network->Advanced.
- 4. In the 802.1x block, select the desired protocol from the pull-down list of 802.1x Mode.

#### a) If you select EAP-MD5:

- 1) Enter the user name for authentication in the **Identity** field.
- 2) Enter the password for authentication in the **MD5 Password** field.

|              |        |                             |                          |          | Log Out<br>English(English) -                                                                      |
|--------------|--------|-----------------------------|--------------------------|----------|----------------------------------------------------------------------------------------------------|
| Yealink 1236 | Status | nt Network DSS              | Key Features             | Settings | Directory Security                                                                                 |
| Basic        | LLDP   |                             |                          |          | NOTE                                                                                               |
| PC Port      |        | Active                      | Enabled                  | •        | VLAN                                                                                               |
| NAT          | CDP    | Packet Interval (1~3600s)   | 60                       |          | It is used to logically divide a<br>physical network into several                                  |
| Advanced     |        | Active                      | Disabled                 | •        | broadcast domains. VLAN<br>membership can be configured<br>through software instead of             |
|              |        | Packet Interval (1~3600s)   | 60                       |          | physically relocating devices or<br>connections.                                                   |
|              |        | :                           |                          |          | The priority of VLAN assignment method (from highest to                                            |
|              | 802.1x | •                           |                          |          | lowest) :LLDP/CDP->manual<br>configuration->DHCP VLAN                                              |
|              | outin  | 802.1x Mode                 | EAP-MD5                  | ¥        | NAT Traversal<br>It is a general term for<br>techniques that establish and                         |
|              |        | Provisioning Mode           | Unauthenticated Provisic | *        | maintain IP connections<br>traversing NAT gateways. STUN                                           |
|              |        | Anonymous Identity Identity | yealink                  |          | is one of the NAT traversal techniques.                                                            |
|              |        | MD5 Password                | •••••                    |          | You can configure NAT traversal<br>for the IP phone.                                               |
|              |        | CA Certificates             | Upload                   | Browse   | Quality of Service (QoS)<br>It is the ability to provide                                           |
|              |        | Device Certificates         | Upload                   | Browse   | different priorities for different<br>packets in the network,<br>allowing the transport of traffic |
|              |        | Confirm                     | Cancel                   |          | with special requirements.                                                                         |

- b) If you select EAP-TLS:
  - (Optional.) Enter the anonymous user name for authentication in the Anonymous Identity field.
  - 2) Enter the user name for authentication in the Identity field.
  - 3) Leave the MD5 Password field blank.
  - In the CA Certificates field, click Browse to select the desired CA certificate (\*.pem, \*.crt, \*.cer or \*.der) from your local system.

- Log Out English(English) Yealink 1236 Status Account DSSKey Features Settings Directory Network Security LLDP NOTE Basic Active Enabled PC Port VLAN It is used to logically divide a Packet Interval (1~3600s) 60 It is used to logically divide a physical network into several broadcast domains. VLAN membership can be configured through software instead of physically relocating devices or connections. NAT CDP Active Disabled Advanced -Packet Interval (1~3600s) 60 The priority of VLAN assignment method (from highest to lowest) :LLDP/CDP->manual configuration->DHCP VLAN 802.1x NAT Traversal It is a general term for techniques that establish and maintain IP connections traversing NAT gateways. STUN is one of the NAT traversal techniques. 802.1x Mode EAP-TLS • Provisioning Mode Unauthenticated Provisic -Anonymous Identity Anonymous Identity yealink You can configure NAT traversal for the IP phone. MD5 Password ..... Browse... Quality of Service (QoS) It is the ability to provide different priorities for different packets in the network, allowing the transport of traffic with special requirements. CA Certificates Upload Browse... Device Certificates Upload Confirm Cance
- 5) In the **Device Certificates** field, click **Browse** to select the desired client (\*.pem or \*.cer) certificate from your local system.

6) Click Upload to upload the certificates.

#### c) If you select EAP-PEAP/MSCHAPv2:

- (Optional.) Enter the anonymous user name for authentication in the Anonymous Identity field.
- 2) Enter the user name for authentication in the Identity field.
- 3) Enter the password for authentication in the MD5 Password field.
- 4) In the CA Certificates field, click Browse to select the desired CA certificate (\*.pem, \*.crt, \*.cer or \*.der) from your local system.

| ealink 1236 | Status Aco | ount Network DS                                                     | SKey Features                                    | Settings | Directory Security                                                                                                    |
|-------------|------------|---------------------------------------------------------------------|--------------------------------------------------|----------|----------------------------------------------------------------------------------------------------|
| Basic       | LLDP       |                                                                     |                                                  |          | NOTE                                                                                                    |
|             |            | Active                                                              | Enabled                                          | •        |                                                                                                    |
| PC Port     |            | Packet Interval (1~3600s)                                           | 60                                               |          | VLAN<br>It is used to logically divide a                                                                                                    |
| NAT         | CDP        |                                                                     |                                                  |          | physical network into several<br>broadcast domains, VLAN                                                                                                    |
| Advanced    |            | Active                                                              | Disabled                                         | -        | membership can be configured                                                                                                    |
| nuvunccu    |            | Packet Interval (1~3600s)                                           | 60                                               |          | through software instead of<br>physically relocating devices or                                                                                                    |
|             |            | r adicerintervar (1 30003)                                          | 00                                               |          | connections.                                                                                                    |
|             |            |                                                                     |                                                  |          |                                                                                                    |
|             |            |                                                                     |                                                  |          |                                                                                                    |
|             |            | :                                                                   |                                                  |          | The priority of VLAN assignment<br>method (from highest to<br>lowest) :LLDP/CDP->manual                                                                                                    |
|             |            | ÷                                                                   |                                                  |          | method (from highest to                                                                                                    |
|             | 802.1x     | ÷                                                                   |                                                  |          | method (from highest to<br>lowest) :LLDP/CDP->manual<br>configuration->DHCP VLAN<br>NAT Traversal                                                                                                    |
|             | 802.1x     | 802.1x Mode                                                         | EAP-PEAP/MSCHAPv2                                | -        | method (from highest to<br>lowest) :LLDP/CDP->manual<br>configuration->DHCP VLAN                                                                                                    |
|             | 802.1x     | 802.1x Mode<br>Provisioning Mode                                    | EAP-PEAP/MSCHAPv2<br>Unauthenticated Provisic    |          | method (from highest to<br>lowest):LLDP/CDP>manual<br>configuration>DHCP VLAN<br>NAT Traversal<br>It is a general term for<br>techniques that establish and<br>maintain IP connections                                                                                                    |
|             | 802.1x     |                                                                     | Unauthenticated Provisic                         |          | method (from highest to<br>lowest) :LLDP/CDP->manual<br>configuration->DHCP VLAN<br><b>NAT Traversal</b><br>It is a general term for<br>techniques that establish and<br>maintain IP connections<br>traversing NAT gateways. STU<br>is one of the NAT traversal                                                                      |
|             | 802.1x     | Provisioning Mode<br>Anonymous Identity                             | Unauthenticated Provisic                         |          | method (from highest to<br>lowest) :LLDP/CDP->manual<br>configuration->DHCP VLAN<br>NAT Traversal<br>It is a general term for<br>techniques that establish and<br>maintain IP connections<br>traversing NAT gateways. STU                                                                                                    |
|             | 802.1x     | Provisioning Mode<br>Anonymous Identity<br>Identity                 | Unauthenticated Provisic<br>Anonymous<br>yealink |          | method (from highest to<br>lowest) :LLDP/CDP->manual<br>configuration->DHCP VLAN<br><b>NAT Traversal</b><br>It is a general term for<br>techniques that establish and<br>maintan IP connections<br>traversing NAT gateways. STU<br>is one of the NAT traversal<br>techniques.<br>You can configure NAT travers                       |
|             | 802.1x     | Provisioning Mode<br>Anonymous Identity                             | Unauthenticated Provisic                         | -        | method (from highest to<br>lowest) :LLDP/CDP->manual<br>configuration->DHCP VLAN<br><b>NAT Traversal</b><br>It is a general term for<br>techniques that establish and<br>maintain IP connections<br>traversing NAT gateways. STU<br>is one of the NAT traversal<br>techniques.<br>You can configure NAT travers<br>for the IP phone. |
|             | 802.1x     | Provisioning Mode<br>Anonymous Identity<br>Identity                 | Unauthenticated Provisic<br>Anonymous<br>yealink |          | lowest): LLDP/CDP->manual<br>configuration->DHCP VLAN<br>NAT Traversal<br>It is a general term for<br>techniques that establish and<br>maintain IP connections<br>traversing NAT gateways. STU<br>is one of the NAT traversal<br>techniques.<br>You can configure NAT travers<br>for the IP phone.<br>Quality of Service (QoS)       |
|             | 802.1x     | Provisioning Mode<br>Anonymous Identity<br>Identity<br>MDS Password | Unauthenticated Provisic<br>Anonymous<br>yealink | -        | method (from highest to<br>lowest) :LLDP/CDP->manual<br>configuration->DHCP VLAN<br><b>NAT Traversal</b><br>It is a general term for<br>techniques that establish and<br>maintain IP connections<br>traversing NAT gateways. STU<br>is one of the NAT traversal<br>techniques.<br>You can configure NAT travers<br>for the IP phone. |

- 5) Click **Upload** to upload the certificate.
- d) If you select EAP-TTLS/EAP-MSCHAPv2:
  - (Optional.) Enter the anonymous user name for authentication in the Anonymous Identity field.
  - 2) Enter the user name for authentication in the **Identity** field.
  - 3) Enter the password for authentication in the MD5 Password field.
  - In the CA Certificates field, click Browse to select the desired CA certificate (\*.pem, \*.crt, \*.cer or \*.der) from your local system.

| Yealink 1236                        | Status      | nt Network DS                                                                                                    | SKey Features Setting                                                                        | Log Out<br>English(English) -<br>S Directory Security                                                                                                    |
|-------------------------------------|-------------|----------------------------------------------------------------------------------------------------|----------------------------------------------------------------------------------------------|----------------------------------------------------------------------------------------------------|
| Basic<br>PC Port<br>NAT<br>Advanced | LTDb<br>CDb | Active<br>Packet Interval (1~3600s)<br>Active<br>Packet Interval (1~3600s)                                                              | Enabled •<br>60<br>Disabled •<br>60                                                          | NOTE<br>VLAN<br>It is used to logically divide a<br>physical network into several<br>broadcast domains. VLAN<br>membership can be configured<br>through software instead of<br>physically relocating devices or<br>connections.<br>The priority of VLAN assignment<br>method (from highest to<br>lowest) iLDP/CDP-manual                                                                                                    |
|                                     | 802.1x      | 802.1x Mode<br>Provisioning Mode<br>Anonymous Identity<br>Identity<br>MD5 Password<br>CA Certificates<br>Device Certificates<br>Confirm | EAP-TTLS/EAP-MSCHAP  Unauthenticated Provisic  Anonymous yealink upload Browse Upload Cancel | configuration->DHCP VLAN<br>NAT Traversal<br>It is a general term for<br>techniques that establish and<br>maintain IP connections<br>traversing NAT gateways, STUN<br>is one of the NAT traversal<br>techniques.<br>You can configure NAT traversal<br>for the IP phone.<br>Quality of Service (QoS)<br>It is the ability to provide<br>different priorities for different<br>packets in the network,<br>allowing the transport of traffic<br>with special requirements. |

- 5) Click **Upload** to upload the certificate.
- e) If you select EAP-PEAP/GTC:
  - (Optional.) Enter the anonymous user name for authentication in the Anonymous Identity field.
  - 2) Enter the user name for authentication in the **Identity** field.
  - 3) Enter the password for authentication in the MD5 Password field.

4) In the **CA Certificates** field, click **Browse** to select the desired CA certificate (\*.pem, \*.crt, \*.cer or \*.der) from your local system.

| Network DSS<br>Active<br>Packet Interval (1~3600s)<br>Active<br>Packet Interval (1~3600s) | SKey Features<br>Enabled<br>60<br>Disabled<br>60                                                              | Settings                                                                          | Directory Security<br>NOTE<br>VLAN<br>It is used to logically divide a<br>physical network into severa<br>broadcast domains. VLAN<br>membership can be configur<br>through software instead of |
|-------------------------------------------------------------------------------------------|----------------------------------------------------------------------------------------------------|-----------------------------------------------------------------------------------|----------------------------------------------------------------------------------------------------|
| Packet Interval (1~3600s)<br>Active                                                       | 60<br>Disabled                                                                                                | •                                                                                 | VLAN<br>It is used to logically divide a<br>physical network into severa<br>broadcast domains. VLAN<br>membership can be configur                                                              |
| Packet Interval (1~3600s)<br>Active                                                       | 60<br>Disabled                                                                                                | •                                                                                 | It is used to logically divide a<br>physical network into severa<br>broadcast domains. VLAN<br>membership can be configur                                                                      |
| Active                                                                                    | Disabled                                                                                                    | •                                                                                 | It is used to logically divide a<br>physical network into severa<br>broadcast domains. VLAN<br>membership can be configur                                                                      |
|                                                                                           |                                                                                                    | •                                                                                 | broadcast domains. VLAN<br>membership can be configur                                                                                                    |
|                                                                                           |                                                                                                    | -                                                                                 |                                                                                                    |
| Packet Interval (1~3600s)                                                                 | 60                                                                                                    |                                                                                   |                                                                                                    |
|                                                                                           |                                                                                                    |                                                                                   | physically relocating devices connections.                                                                                                    |
|                                                                                           |                                                                                                    |                                                                                   |                                                                                                    |
|                                                                                           |                                                                                                    |                                                                                   | The priority of VLAN assignmethod (from highest to                                                                                                    |
| :                                                                                         |                                                                                                    |                                                                                   | lowest) :LLDP/CDP->manual<br>configuration->DHCP_VLAN                                                                                                    |
|                                                                                           |                                                                                                    |                                                                                   | NAT Traversal                                                                                                    |
| 802.1x Mode                                                                               | EAP-PEAP/GTC                                                                                                  | •                                                                                 | It is a general term for                                                                                                    |
| Provisioning Mode                                                                         | Unauthenticated Provisic                                                                                      | -                                                                                 | techniques that establish an<br>maintain IP connections                                                                                                    |
|                                                                                           |                                                                                                    |                                                                                   | traversing NAT gateways. S <sup>*</sup><br>is one of the NAT traversal                                                                                                    |
|                                                                                           |                                                                                                    | -                                                                                 | techniques.                                                                                                    |
|                                                                                           |                                                                                                    |                                                                                   | You can configure NAT trave<br>for the IP phone.                                                                                                    |
| MDD Passworu                                                                              |                                                                                                    | [ Pressure ]                                                                      |                                                                                                    |
| CA Certificates                                                                           | Upload                                                                                                    | browse                                                                            | Quality of Service (QoS)<br>It is the ability to provide                                                                                                    |
|                                                                                           |                                                                                                    | Browse                                                                            | different priorities for different<br>packets in the network,<br>allowing the transport of trai                                                                                                |
|                                                                                           | Provisioning Mode<br>Anonymous Identity<br>Identity<br>MD5 Password<br>CA Certificates<br>Device Certificates | Anonymous Identity Anonymous Identity yealink MD5 Password CA Certificates Upload | Anonymous Identity Anonymous Identity yealink MD5 Password CA Certificates Upload Browse Upload Browse                                                                                         |

5) Click **Upload** to upload the certificate.

#### f) If you select EAP-TTLS/EAP-GTC:

- (Optional.) Enter the anonymous user name for authentication in the Anonymous Identity field.
- 2) Enter the user name for authentication in the **Identity** field.
- 3) Enter the password for authentication in the MD5 Password field.
- In the CA Certificates field, click Browse to select the desired CA certificate (\*.pem, \*.crt, \*.cer or \*.der) from your local system.

|          |        |          |                                                | <u></u>    |                                  |                |                                                                                                    |                                                                                                    |
|----------|--------|----------|------------------------------------------------|------------|----------------------------------|----------------|----------------------------------------------------------------------------------------------------|----------------------------------------------------------------------------------------------------|
|          | Status | Account  | Network                                        | DSSKey     | Features                         | Settings       | Directory                                                                                                    | Security                                                                                                    |
| Basic    | LLDF   | <b>,</b> |                                                |            |                                  |                | NOTE                                                                                                    |                                                                                                    |
| PC Port  |        |          | Active                                         | Ena        | pled                             | •              | VLAN                                                                                                    |                                                                                                    |
| POPUL    |        |          | Packet Interval (1~36                          | i00s) 60   |                                  |                | It is used to lo                                                                                                    |                                                                                                    |
| NAT      | CDP    |          |                                                |            |                                  |                | physical netwo<br>broadcast dom                                                                                              | ains. VLAN                                                                                                   |
| Advanced |        |          | Active                                         | Disa       | bled                             | -              | membership ca<br>through softwa                                                                                              | in be configured<br>are instead of                                                                           |
|          |        |          | Packet Interval (1~36                          | i00s) 60   |                                  |                | physically relocations.                                                                                                    | ating devices or                                                                                             |
|          |        |          |                                                |            |                                  |                | N                                                                                                    |                                                                                                    |
|          |        |          |                                                |            |                                  |                | method (from                                                                                                    |                                                                                                    |
|          |        |          | :                                              |            |                                  |                | lowest) :LLDP/<br>configuration->                                                                                            |                                                                                                    |
|          | 802    | .1x      |                                                |            |                                  |                | NAT Traversal                                                                                                    |                                                                                                    |
|          |        |          | 802.1x Mode                                    | EAF        | -TTLS/EAP-GTC                    | -              | It is a general t<br>techniques that                                                                                         | term for                                                                                                    |
|          |        |          |                                                |            | and all the second second second |                |                                                                                                    |                                                                                                    |
|          |        |          | Provisioning Mode                              | 110        | uthenticated Provisi             | - <b>- - -</b> | maintain IP cor                                                                                                    |                                                                                                    |
|          |        |          | Provisioning Mode                              |            | uthenticated Provisi             | *              | traversing NAT<br>is one of the N                                                                                            | gateways. STU                                                                                                |
|          |        |          | Anonymous Identity                             | And        | nymous                           | *              | traversing NAT                                                                                                    | gateways. STU                                                                                                |
|          |        |          | Anonymous Identity<br>Identity                 | And<br>yea | nymous<br>ink                    |                | traversing NAT<br>is one of the N<br>techniques.<br>You can config                                                           | gateways. STU<br>IAT traversal<br>Jure NAT travers                                                           |
|          |        |          | Anonymous Identity                             | And<br>yea | nymous                           |                | traversing NAT<br>is one of the N<br>techniques.<br>You can config<br>for the IP phor                                        | gateways. STU<br>IAT traversal<br>Jure NAT travers<br>ne.                                                    |
|          |        |          | Anonymous Identity<br>Identity                 | Anc<br>yea | nymous<br>ink                    | Browse         | traversing NAT<br>is one of the N<br>techniques.<br>You can config<br>for the IP phor<br>Quality of Ser<br>It is the ability | gateways. STU<br>IAT traversal<br>nure NAT travers<br>ne.<br>rvice (QoS)<br>to provide                       |
|          |        |          | Anonymous Identity<br>Identity<br>MD5 Password | Anc<br>yea | nymous<br>ink                    |                | traversing NAT<br>is one of the N<br>techniques.<br>You can config<br>for the IP phor<br>Quality of Ser<br>It is the ability | gateways. STU<br>IAT traversal<br>Iure NAT travers<br>ne.<br>rvice (QoS)<br>to provide<br>ties for different |

- 5) Click Upload to upload the certificate.
- g) If you select EAP-FAST:
  - 1) Select the desired value from the pull-down list of **Provisioning Mode**.
  - (Optional.) Enter the anonymous user name for authentication in the Anonymous Identity field.
  - 3) Enter the user name for authentication in the **Identity** field.
  - 4) Enter the password for authentication in the MD5 Password field.
  - 5) (Optional.) In the CA Certificates field, click Browse to select the desired CA certificate (\*.pem, \*.crt, \*.cer or \*.der) from your local system.

The CA certificate needs to be uploaded only when **Authenticated Provisioning** mode is selected from the **Provisioning Mode** field.

| Manthala     |        |                                     | _                        | _        | Log Out<br>English(English) -                                                                                                    |
|--------------|--------|-------------------------------------|--------------------------|----------|----------------------------------------------------------------------------------------------------|
| Yealink 1236 | Status | Network DSS                         | Key Features             | Settings | Directory Security                                                                                                    |
| Basic        | LLDP   |                                     |                          |          | NOTE                                                                                                    |
| PC Port      |        | Active<br>Packet Interval (1~3600s) | Enabled<br>60            | -        | VLAN                                                                                                    |
| NAT          | CDP    | Tackerinkeivar(1 36003)             | 00                       |          | It is used to logically divide a<br>physical network into several<br>broadcast domains. VLAN                                     |
| Advanced     |        | Active                              | Disabled                 | •        | membership can be configured<br>through software instead of                                                                      |
|              |        | Packet Interval (1~3600s)           | 60                       |          | physically relocating devices or<br>connections.                                                                                 |
|              |        | :                                   |                          |          | The priority of VLAN assignment<br>method (from highest to<br>lowest) :LLDP/CDP->manual                                          |
|              | 802.1x |                                     |                          |          | configuration->DHCP VLAN                                                                                                    |
|              |        | 802.1x Mode                         | EAP-FAST                 | •        | It is a general term for<br>techniques that establish and                                                                        |
|              |        | Provisioning Mode                   | Unauthenticated Provisic | •        | maintain IP connections<br>traversing NAT gateways. STUN                                                                         |
|              |        | Anonymous Identity                  | Anonymous                |          | is one of the NAT traversal<br>techniques.                                                                                       |
|              |        | Identity<br>MD5 Password            | yealink                  |          | You can configure NAT traversal<br>for the IP phone.                                                                             |
|              |        | CA Certificates                     | Upload                   | Browse   | Quality of Service (QoS)<br>It is the ability to provide                                                                         |
|              |        | Device Certificates                 | Upload                   | Browse   | different priorities for different<br>packets in the network,<br>allowing the transport of traffic<br>with special requirements. |
|              | C      | Confirm                             | Cancel                   |          | Wah Saniar Tuna                                                                                                    |

- 6) Click **Upload** to upload the certificate.
- 5. Click **Confirm** to accept the change.

A dialog box pops up to prompt that settings will take effect after a reboot.

- 6. Click **OK** to reboot the phone.
- 7. Connect the phone to the 802.1X-enabled network after reboot.

#### **Configuring 802.1X via Phone User Interface**

If you select EAP-PEAP/MSCHAPv2, EAP-TTLS/EAP-MSCHAPv2, EAP-PEAP/GTC,

EAP-TTLS/EAP-GTC or EAP-FAST mode, you should upload CA certificate in advance using configuration files or via web user interface. For SIP IP phones running firmware version 81 or later, the CA certificate needs to be uploaded only when **Authenticated Provisioning** mode is selected from the **Provisioning Mode** field.

If you select EAP-TLS mode, you should upload CA certificate and device certificate in advance

using configuration files or via web user interface.

The following takes a SIP-T23G IP phone running firmware version 81 as an example.

#### To configure 802.1x via phone user interface:

- Press Menu->Settings->Advanced Settings (default password: admin)
   ->Network->802.1x.
- Press (•) or (•), or the Switch soft key to select the desired value from the 802.1x
   Mode field.
  - a) If you select EAP-MD5:

|       | 802.1× Settings | ;    |
|-------|-----------------|------|
| 1. 80 | )2.1× Mode:     |      |
| EAP-  | MD5             | 41   |
| Back  | Switch          | Save |

- 1) Enter the user name for authentication in the Identity field.
- 2) Enter the password for authentication in the MD5 Password field.
- b) If you select EAP-TLS:

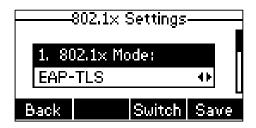

- 1) Enter the user name for authentication in the Identity field.
- 2) Leave the MD5 Password field blank.
- c) If you select EAP-PEAP/MSCHAPv2:

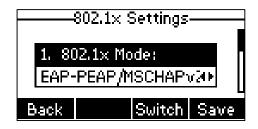

- 1) Enter the user name for authentication in the **Identity** field.
- 2) Enter the password for authentication in the MD5 Password field.

d) If you select EAP-TTLS/EAP-MSCHAPv2:

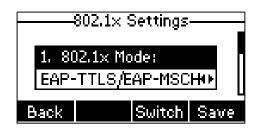

- 1) Enter the user name for authentication in the **Identity** field.
- 2) Enter the password for authentication in the MD5 Password field.
- e) If you select EAP-PEAP/GTC:

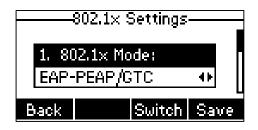

- 1) Enter the user name for authentication in the **Identity** field.
- 2) Enter the password for authentication in the **MD5 Password** field.
- f) If you select EAP-TTLS/EAP-GTC:

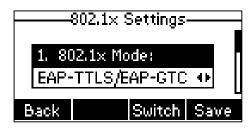

- 1) Enter the user name for authentication in the Identity field.
- 2) Enter the password for authentication in the **MD5 Password** field.
- g) If you select EAP-FAST:

|       | 802.1× Setting | )S     |
|-------|----------------|--------|
| 1. 80 | )2.1x Mode:    |        |
| EAP   | FAST           | 41     |
| Back  | Swite          | h Save |

- 1) Enter the user name for authentication in the Identity field.
- 2) Enter the password for authentication in the MD5 Password field.
- **3.** Press **Save** to accept the change.

The IP phone reboots automatically to make the settings effective after a period of time.

### 802.1X Authentication Process

Reboot the phone to activate the 802.1X authentication on the phone. The 802.1X authentication process is divided into two basic stages:

#### **Pre-authentication**

The 802.1X pre-authentication process begins with the IP phone that contains a supplicant service used for negotiation and authentication. When the IP phone connects to an unauthorized port, the authenticator blocks the IP phone from connecting to the network. Using one of the authentication protocols, the authenticator establishes a security negotiation with the IP phone and creates an 802.1X session. The IP phone provides its authentication information for the authenticator, and then the authenticator forwards the information to the authentication server.

#### Authentication

After the authentication server authenticates the IP phone, the authentication server initiates the authentication stage of the process. During this phase, the authenticator facilitates an exchange of keys between the IP phone and the authentication server. After these keys are established, the authenticator grants the IP phone access to the protected network on an authorized port. The following figure summarizes an implementation of the 802.1X authentication process using a RADIUS server as the authentication server:

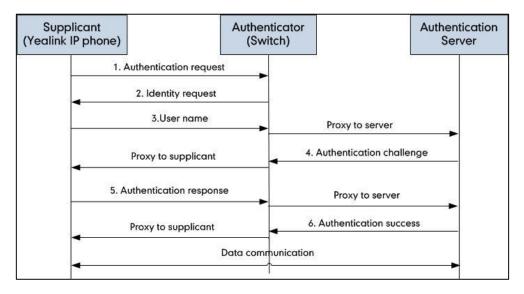

For more details about the 802.1X authentication process using EAP-MD5, EAP-TLS, EAP-PEAP/MSCHAPv2, EAP-TTLS/EAP-MSCHAPv2, EAP-PEAP/GTC, EAP-TTLS/EAP-GTC and EAP-FAST protocols, refer to Appendix B: 802.1X Authentication Process.

If you are interested in the packets exchanged during the authentication process, we recommend you to use the Wireshark tool. Refer to http://wiki.wireshark.org for more information about the Wireshark tool.

## Sample Screenshots – Identity

The following screenshot of the Wireshark shows a sample of a successful authentication process using the EAP-MD5 protocol:

| Eile Edit View Go    | shark 1.10.5 (SVN Rev 5426)<br>Capture Analyze Statistics | Telephony    | ools Inter |                                                    |  |
|----------------------|-----------------------------------------------------------|--------------|------------|----------------------------------------------------|--|
| •• ▲ ■ ፈ             | 🕒 🗎 🗶 🔁   🔍 🍝                                             | 🌼 🤪 茶        |            | ∃  0, 0, 0, 17   ¥ M 🥵 %   13                      |  |
| Filter: eap    eapol |                                                           |              | ▼ Đ        | xpression Clear Apply Save Filter                  |  |
| No. Time             | Source                                                    | Destination  | Protocol   | Length Info                                        |  |
| 4 2.215736000        | cisco_5d:42:94                                            | Nearest      | EAPOL      | 60 Start                                           |  |
| 5 2.218751000        | Cisco_5d:42:94                                            | Nearest      | EAP        | 60 Request, Identity                               |  |
| 6 2.266603000        | XiamenYe_73:4c:f1                                         | Nearest      | EAP        | 60 Response, Identity                              |  |
| 7 2.276228000        | cisco_5d:42:94                                            | Nearest      | EAP        | 60 Request, TLS EAP (EAP-TLS)                      |  |
| 8 2.277015000        | XiamenYe_73:4c:f1                                         | Nearest      | EAP        | 60 Response, Legacy Nak (Response Only)            |  |
| 10 2.284961000       | cisco_5d:42:94                                            | Nearest      | EAP        | 60 Request, MD5-Challenge EAP (EAP-MD5-CHALLENGE)  |  |
| 11 2.285802000       | xiamenYe_73:4c:f1                                         | Nearest      | EAP        | 60 Response, MD5-Challenge EAP (EAP-MD5-CHALLENGE) |  |
| 19 3.319329000       | cisco_5d:42:94                                            | Nearest      | EAP        | 60 Success                                         |  |
| <[                   |                                                           |              |            | m                                                  |  |
|                      |                                                           |              |            | (480 bits) on interface 0                          |  |
|                      |                                                           | ):62:6b:5d:4 | 12:94), D  | st: Nearest (01:80:c2:00:00:03)                    |  |
| 802.1X Authenti      |                                                           |              |            |                                                    |  |
| Version: 802.        |                                                           |              |            |                                                    |  |
| Type: Start (        | 1)                                                        |              |            |                                                    |  |
| Length: 0            |                                                           |              |            |                                                    |  |

The following screenshot of the Wireshark shows a sample of a successful authentication process using the EAP-TLS protocol:

| TLS.pcapng [Wireshark 1.10.5 (SVN Rev 54262 fr                                                                      | om /trunk-1.10)]                       |                                                                                            |
|----------------------------------------------------------------------------------------------------|----------------------------------------|--------------------------------------------------------------------------------------------|
| File Edit View Go Capture Analyze Statistics                                                                        | Telephony <u>T</u> ools <u>I</u> ntern | als <u>H</u> elp                                                                           |
| ● ● 💉 🔳 🔬   🖻 🛅 🗙 😂   🔍 🔶                                                                                           | * 4) 7 🕹 🗐                             | ∃  Q, Q, Q, [7]   ¥ M 🖲 %   🐹                                                              |
| Filter: eap    eapol                                                                                                | ▼ Exp                                  | pression Clear Apply Save Filter                                                           |
| No. Time Source                                                                                                    | Destination Protocol L                 | ength Info                                                                                 |
| 116 17.805503000 Cisco_5d:42:94                                                                                     | Nearest EAPOL                          | 60 Start                                                                                   |
| 117 17.808685000 Cisco_5d:42:94                                                                                     | Nearest EAP                            | 60 Request, Identity                                                                       |
| 118 17.809519000 XiamenYe_73:4c:f1                                                                                  | Nearest EAP                            | 60 Response, Identity                                                                      |
| 119 17.819739000 Cisco_5d:42:94                                                                                     | Nearest EAP                            | 60 Request, TLS EAP (EAP-TLS)                                                              |
| 120 17.823631000 XiamenYe_73:4c:f1                                                                                  | Nearest TLSV1                          | 112 Client Hello                                                                           |
| 122 17.857040000 Cisco_5d:42:94                                                                                     |                                        | 1042 Server Hello, Certificate, Server Key Exchange, Certificate Request, Server Hello Dor |
| 123 17.858234000 xiamenYe_73:4c:f1                                                                                  | Nearest EAP                            | 60 Response, TLS EAP (EAP-TLS)                                                             |
| 124 17.867698000 Cisco_5d:42:94                                                                                     |                                        | 1042 Server Hello, Certificate, Server Key Exchange, Certificate Request, Server Hello Dor |
| 125 17.869098000 xiamenYe_73:4c:f1                                                                                  | Nearest EAP                            | 60 Response, TLS EAP (EAP-TLS)                                                             |
| 126 17.882798000 Cisco_5d:42:94                                                                                     | Nearest TLSv1                          | 644 Server Hello, Certificate, Server Key Exchange, Certificate Request, Server Hello Dor  |
| 130 18.447360000 XiamenYe_73:4c:f1                                                                                  |                                        | 1366 Certificate, Client Key Exchange, Certificate Verify, Change Cipher Spec, Encrypted H |
| 131 18.457674000 Cisco_5d:42:94                                                                                     | Nearest EAP                            | 60 Request, TLS EAP (EAP-TLS)                                                              |
| 132 18.459768000 XiamenYe_73:4c:f1                                                                                  | Nearest TLSv1                          | 827 Certificate, Client Key Exchange, Certificate Verify, Change Cipher Spec, Encrypted H  |
| 133 18.478941000 Cisco_5d:42:94                                                                                     | Nearest TLSv1                          | 87 Change Cipher Spec, Encrypted Handshake Message                                         |
| 134 18.487070000 XiamenYe_73:4c:f1                                                                                  | Nearest EAP                            | 60 Response, TLS EAP (EAP-TLS)                                                             |
| 146 19.516815000 cisco_5d:42:94                                                                                     | Nearest EAP                            | 60 Success                                                                                 |
| •                                                                                                    |                                        | III. F                                                                                     |
| <pre> # Frame 118: 60 bytes on wire (480 bits # Ethernet II, Src: XiamenYe_73:4c:f1 ( # 802.1X Authentication</pre> |                                        |                                                                                            |
| Version: 802.1X-2001 (1)                                                                                            |                                        |                                                                                            |
| Type: EAP Packet (0)                                                                                                |                                        |                                                                                            |
| Length: 12                                                                                                    |                                        |                                                                                            |
| Extensible Authentication Protocol                                                                                  |                                        |                                                                                            |
| Code: Response (2)                                                                                                  |                                        |                                                                                            |
| Id: 1                                                                                                    |                                        |                                                                                            |
| Length: 12                                                                                                    |                                        |                                                                                            |
| Type: Identity (1)                                                                                                  |                                        |                                                                                            |
| Identity: yealink                                                                                                   |                                        |                                                                                            |
|                                                                                                    |                                        |                                                                                            |

The following screenshot of the Wireshark shows a sample of a successful authentication process using the EAP-PEAP/MSCHAPv2 protocol:

| EAP-PEAP MSCHPv2.                                                                  | pcapng [Wireshark 1.10.5 (                                                                       | SVN Rev 5426 | 2 from /trun | k-1.10)]                                                                 | - • • |
|------------------------------------------------------------------------------------|--------------------------------------------------------------------------------------------------|--------------|--------------|--------------------------------------------------------------------------|-------|
| ile <u>E</u> dit <u>V</u> iew <u>G</u> o                                           | Capture Analyze Statistics                                                                       | Telephony    | Tools Intern | ials <u>H</u> elp                                                        |       |
| D 🖲 🔏 📕 🔏                                                                          | 🕒 🗎 🗶 🔁 🔍 🔶                                                                                      | 🏟 🥥 👬        | 1            | E) C. C. Q. 🗹 📓 🖉 🅵 % 🔀                                                  |       |
|                                                                                    |                                                                                                  |              |              |                                                                          |       |
| ilter: eap    eapol                                                                |                                                                                                  |              | ▼ Exp        | pression Clear Apply Save Filter                                         |       |
| o. Time                                                                            | Source                                                                                           | Destination  | Protocol L   |                                                                          |       |
|                                                                                    | cisco_5d:42:94                                                                                   | Nearest      | EAPOL        | 60 Start                                                                 |       |
| 10 3.928791000                                                                     |                                                                                                  | Nearest      | EAP          | 60 Request, Identity                                                     |       |
|                                                                                    | XiamenYe_73:4c:f1                                                                                | Nearest      | EAP          | 60 Response, Identity                                                    |       |
| 12 3.991711000                                                                     |                                                                                                  | Nearest      | EAP          | 60 Request, TLS EAP (EAP-TLS)                                            |       |
|                                                                                    | XiamenYe_73:4c:f1                                                                                | Nearest      | EAP          | 60 Response, Legacy Nak (Response Only)                                  |       |
| 14 4.004604000                                                                     |                                                                                                  | Nearest      | EAP          | 60 Request, Protected EAP (EAP-PEAP)                                     |       |
|                                                                                    | XiamenYe_73:4c:f1                                                                                | Nearest      | TLSV1        | 116 Client Hello                                                         |       |
| 17 4.128973000                                                                     |                                                                                                  | Nearest      | TLSV1        | 1042 Server Hello, Certificate, Server Key Exchange, Server Hello Done   |       |
|                                                                                    | XiamenYe_73:4c:f1                                                                                | Nearest      | EAP          | 60 Response, Protected EAP (EAP-PEAP)                                    |       |
| 19 4.138955000                                                                     |                                                                                                  | Nearest      | TLSV1        | 1038 Server Hello, Certificate, Server Key Exchange, Server Hello Done   |       |
|                                                                                    | XiamenYe_73:4c:f1                                                                                | Nearest      | EAP          | 60 Response, Protected EAP (EAP-PEAP)                                    |       |
| 21 4.148933000                                                                     |                                                                                                  | Nearest      | TLSV1        | 522 Server Hello, Certificate, Server Key Exchange, Server Hello Done    |       |
|                                                                                    | XiamenYe_73:4c:f1                                                                                | Nearest      | TLSV1        | 226 Client Key Exchange, Change Cipher Spec, Encrypted Handshake Message |       |
| 31 4.779122000                                                                     |                                                                                                  | Nearest      | TLSV1        | 83 Change Cipher Spec, Encrypted Handshake Message                       |       |
|                                                                                    | XiamenYe_73:4c:f1                                                                                | Nearest      | EAP          | 60 Response, Protected EAP (EAP-PEAP)                                    |       |
| 33 4.797998000                                                                     |                                                                                                  | Nearest      | TLSV1        | 61 Application Data                                                      |       |
|                                                                                    | XiamenYe_73:4c:f1                                                                                | Nearest      | TLSV1        | 98 Application Data, Application Data                                    |       |
| 35 4.808518000                                                                     |                                                                                                  | Nearest      | TLSV1        | 77 Application Data                                                      |       |
|                                                                                    | XiamenYe_73:4c:f1                                                                                | Nearest      | TLSV1        | 162 Application Data, Application Data                                   |       |
| 37 4.825426000                                                                     |                                                                                                  | Nearest      | TLSV1        | 109 Application Data                                                     |       |
|                                                                                    | XiamenYe_73:4c:f1                                                                                | Nearest      | TLSV1        | 98 Application Data, Application Data                                    |       |
| 39 4.840065000                                                                     |                                                                                                  | Nearest      | TLSV1        | 61 Application Data                                                      |       |
|                                                                                    | xiamenYe_73:4c:f1                                                                                | Nearest      | TLSV1        | 98 Application Data, Application Data                                    |       |
| 56 5.877757000                                                                     | Cisco_5d:42:94                                                                                   | Nearest      | EAP          | 60 Success                                                               |       |
|                                                                                    |                                                                                                  |              |              | III.                                                                     |       |
| Ethernet II, Sr<br>802.1X Authenti<br>Version: 802.<br>Type: EAP Pac<br>Length: 12 | <pre>c: X1amenYe_73:4c:f1 cation IX-2001 (1) ket (0) thentication Protocol nse (2) ity (1)</pre> |              |              | (480 bits) on interface 0<br>.Dst: Nearest (01:80:c2:00:00:03)           |       |

The following screenshot of the Wireshark shows a sample of a successful authentication process using the EAP-TTLS/EAP-MSCHAPv2 protocol:

| 📕 EA         | P-TTLS EAP-MSCH                                                                | APv2.pcapng [Wireshark 1.1                               | 0.5 (SVN Rev | 54262 from ,  | /trunk-1.10)]                                                            | - • • |
|--------------|--------------------------------------------------------------------------------|----------------------------------------------------------|--------------|---------------|--------------------------------------------------------------------------|-------|
| Ele          | Edit View Go                                                                   | Capture Analyze Statistics                               | Telephony    | Tools Interna | als Help                                                                 |       |
| 0 (          | • 🖌 🔳 🔬                                                                        | 🖹 🗂 🗙  🔍 🔶                                               | 👳 🥥 🐺        | 2   🗏 🗄       | ] 0, 0, 0, 11   # M 🥦 %   11                                             |       |
| Filter       | : eap    eapol                                                                 |                                                          |              | 💌 Exp         | ression Clear Apply Save Filter                                          |       |
| No.          | Time                                                                           | Source                                                   | Destination  | Protocol Le   | ength Info                                                               |       |
|              |                                                                                | <pre>xiamenYe_73:4c:f1</pre>                             | Nearest      | EAPOL         | 60 Start                                                                 |       |
|              |                                                                                | Cisco_5d:42:94                                           | Nearest      | EAPOL         | 60 Start                                                                 |       |
|              |                                                                                | Cisco_5d:42:94                                           | Nearest      | EAP           | 60 Request, Identity                                                     |       |
|              |                                                                                | XiamenYe_73:4c:f1                                        | Nearest      | EAP           | 60 Response, Identity                                                    |       |
|              |                                                                                | Cisco_5d:42:94                                           | Nearest      | EAP           | 60 Request, TLS EAP (EAP-TLS)                                            |       |
|              |                                                                                | <pre>xiamenYe_73:4c:f1</pre>                             | Nearest      | EAP           | 60 Response, Legacy Nak (Response Only)                                  |       |
|              |                                                                                | cisco_5d:42:94                                           | Nearest      | EAP           | 60 Request, Tunneled TLS EAP (EAP-TTLS)                                  |       |
|              |                                                                                | xiamenYe_73:4c:f1                                        | Nearest      | TLSV1         | 112 Client Hello                                                         |       |
|              |                                                                                | cisco_5d:42:94                                           | Nearest      |               | 1042 Server Hello, Certificate, Server Key Exchange, Server Hello Done   |       |
|              |                                                                                | <pre>xiamenYe_73:4c:f1</pre>                             | Nearest      | EAP           | 60 Response, Tunneled TLS EAP (EAP-TTLS)                                 |       |
|              |                                                                                | Cisco_5d:42:94                                           | Nearest      |               | 1042 Server Hello, Certificate, Server Key Exchange, Server Hello Done   |       |
|              |                                                                                | <pre>xiamenYe_73:4c:f1</pre>                             | Nearest      | EAP           | 60 Response, Tunneled TLS EAP (EAP-TTLS)                                 |       |
|              |                                                                                | Cisco_5d:42:94                                           | Nearest      | TLSV1         | 526 Server Hello, Certificate, Server Key Exchange, Server Hello Done    |       |
|              |                                                                                | xiamenYe_73:4c:f1                                        | Nearest      | TLSV1         | 222 Client Key Exchange, Change Cipher Spec, Encrypted Handshake Message |       |
|              |                                                                                | Cisco_5d:42:94                                           | Nearest      | TLSV1         | 87 Change Cipher Spec, Encrypted Handshake Message                       |       |
|              |                                                                                | xiamenYe_73:4c:f1                                        | Nearest      | TLSV1         | 210 Application Data, Application Data                                   |       |
|              |                                                                                | Cisco_5d:42:94<br>XiamenYe 73:4c:f1                      | Nearest      | TLSV1<br>FAP  | 113 Application Data                                                     |       |
|              |                                                                                | cisco 5d:42:94                                           | Nearest      |               | 60 Response, Tunneled TLS EAP (EAP-TTLS)                                 |       |
| 40           | 5.260661000                                                                    | C15C0_50:42:94                                           | Nearest      | EAP           | 60 Success                                                               |       |
| ۰            |                                                                                |                                                          |              |               | m                                                                        | +     |
| ⊕ Et<br>⊡ 80 | hernet II, Sr<br>2.1X Authenti<br>Version: 802.<br>Type: EAP Pac<br>Length: 12 | c: XiamenYe_73:4c:f1<br>cation<br>1X-2001 (1)<br>ket (0) |              |               | (480 bits) on interface 0<br>Dst: Nearest (01:80:c2:00:00:03)            |       |
|              |                                                                                | thentication Protocol                                    |              |               |                                                                          |       |
|              | Code: Respo                                                                    | nse (2)                                                  |              |               |                                                                          |       |
|              | Id: 1                                                                          |                                                          |              |               |                                                                          |       |
|              | Length: 12                                                                     |                                                          |              |               |                                                                          |       |
|              | Type: Ident                                                                    |                                                          |              |               |                                                                          |       |
|              | Identity: y                                                                    | ealink                                                   |              |               |                                                                          |       |
|              |                                                                                |                                                          |              |               |                                                                          |       |

The following screenshot of the Wireshark shows a sample of a successful authentication process using the EAP-PEAP/GTC protocol:

| 📕 EA    | P-PEAP GTC.pcapn                 | g [Wireshark 1.10.5 (SVN R          | Rev 54262 from | m /trunk-1.10 | )]                                                                                                    |   |
|---------|----------------------------------|-------------------------------------|----------------|---------------|----------------------------------------------------------------------------------------------------|---|
| Ele     | Edit View Go                     | Capture Analyze Statistics          | Telephony      | Tools Interr  | nals Help                                                                                                    |   |
| 0       |                                  | 🖹 🗎 🗶 🔁 🔍 🔶                         | * * 7          |               |                                                                                                    |   |
|         | • 🛲 🛲 🙉                          |                                     | ** ** 'T       |               |                                                                                                    |   |
| Filter: | eap    eapol                     |                                     |                | ▼ Ex          | pression Clear Apply Save Filter                                                                                |   |
| No.     |                                  | Source                              | Destination    |               | ength Info                                                                                                    |   |
|         |                                  | Cisco_5d:42:94                      | Nearest        | EAPOL         | 60 Start                                                                                                    |   |
|         |                                  | Cisco_5d:42:94                      | Nearest        | EAP           | 60 Request, Identity                                                                                            |   |
|         |                                  | XiamenYe_73:4c:f1                   | Nearest        | EAP           | 60 Response, Identity                                                                                           |   |
|         |                                  | Cisco_5d:42:94                      | Nearest        | EAP           | 60 Request, TLS EAP (EAP-TLS)                                                                                   |   |
|         |                                  | xiamenYe_73:4c:f1                   | Nearest        | EAP           | 60 Response, Legacy Nak (Response Only)                                                                         |   |
|         |                                  | Cisco_5d:42:94                      | Nearest        | EAP           | 60 Request, Protected EAP (EAP-PEAP)                                                                            |   |
|         |                                  | xiamenYe_73:4c:f1                   | Nearest        | TLSV1         | 116 Client Hello                                                                                                |   |
|         |                                  | cisco_5d:42:94<br>xiamenye 73:4c:f1 | Nearest        | TLSV1<br>EAP  | 1042 Server Hello, Certificate, Server Key Exchange, Server Hello Done<br>60 Response, Protected EAP (EAP-PEAP) |   |
|         |                                  | Cisco_5d:42:94                      | Nearest        | TLSV1         | 1038 Server Hello, Certificate, Server Key Exchange, Server Hello Done                                          |   |
|         |                                  | xiamenYe_73:4c:f1                   | Nearest        | EAP           | 60 Response. Protected EAP (EAP-PEAP)                                                                           |   |
|         |                                  | Cisco_5d:42:94                      | Nearest        | TLSV1         | 522 Server Hello. Certificate. Server Key Exchange. Server Hello Done                                           |   |
|         |                                  | XiamenYe_73:4c:f1                   | Nearest        | TLSV1         | 226 Client Key Exchange, Change Cipher Spec, Encrypted Handshake Message                                        |   |
|         |                                  | Cisco_5d:42:94                      | Nearest        | TLSV1         | 83 Change Cipher Spec, Encrypted Handshake Message                                                              |   |
|         |                                  | XiamenYe 73:4c:f1                   | Nearest        | FAP           | 60 Response, Protected EAP (EAP-PEAP)                                                                           |   |
|         |                                  | Cisco 5d:42:94                      | Nearest        | TLSV1         | 61 Application Data                                                                                             |   |
|         |                                  | xiamenye 73:4c:f1                   | Nearest        | TLSV1         | 98 Application Data, Application Data                                                                           |   |
|         |                                  | cisco_5d:42:94                      | Nearest        | TLSV1         | 77 Application Data                                                                                             |   |
|         |                                  | xiamenYe_73:4c:f1                   | Nearest        | TLSV1         | 98 Application Data, Application Data                                                                           |   |
|         |                                  | cisco 5d:42:94                      | Nearest        | TLSV1         | 61 Application Data                                                                                             |   |
| 70      | 13,161368000                     | xiamenYe_73:4c:f1                   | Nearest        | TLSV1         | 98 Application Data, Application Data                                                                           |   |
|         |                                  | Cisco_5d:42:94                      | Nearest        | TLSV1         | 61 Application Data                                                                                             |   |
|         |                                  | xiamenYe 73:4c:f1                   | Nearest        | TLSV1         | 98 Application Data, Application Data                                                                           |   |
| 110     | 14.220732000                     | cisco_5d:42:94                      | Nearest        | EAP           | 60 Success                                                                                                    |   |
| (       |                                  |                                     |                |               | m                                                                                                    | ÷ |
|         |                                  |                                     |                |               | d (480 bits) on interface O                                                                                     |   |
|         | hernet II, Sro<br>2.1X Authentio |                                     | (00:15:65:     | 73:4c:f1)     | , Dst: Nearest (01:80:c2:00:00:03)                                                                              |   |
|         | Version: 802.1                   |                                     |                |               |                                                                                                    |   |
|         | Type: EAP Pack                   |                                     |                |               |                                                                                                    |   |
|         | Length: 12                       |                                     |                |               |                                                                                                    |   |
|         |                                  | thentication Protocol               |                |               |                                                                                                    |   |
|         | Code: Respor                     |                                     |                |               |                                                                                                    |   |
|         | Id: 1                            |                                     |                |               |                                                                                                    |   |
|         | Length: 12                       |                                     |                |               |                                                                                                    |   |
|         | Type: Identi                     | ity (1)                             |                |               |                                                                                                    |   |
| - F     | Identity: ye                     |                                     |                |               |                                                                                                    |   |
|         |                                  |                                     |                |               |                                                                                                    |   |

The following screenshot of the Wireshark shows a sample of a successful authentication process using the EAP-TTLS/EAP-GTC protocol:

| -                                        | pcapng [Wireshark 1.10.5 ]          |             |                             |                                                                                                    |  |
|------------------------------------------|-------------------------------------|-------------|-----------------------------|----------------------------------------------------------------------------------------------------|--|
| ile <u>E</u> dit <u>V</u> iew <u>G</u> o | <u>Capture</u> Analyze Statistics   | Telephony   | <u>T</u> ools <u>I</u> nter | mals <u>H</u> elp                                                                                                  |  |
| D 🛈 🔏 🔳 🖽                                | 🖻 🖺 🗶 🔁   🔍 🗢                       | 👒 🤪 Ŧ       | 2 🗐                         | 🗐   Q, Q, Q, 🖻   🖉 🕺 🧏   🕱                                                                                         |  |
| ilter: eap    eapol                      |                                     |             | ▼ E                         | xpression Clear Apply Save Filter                                                                                  |  |
| o. Time                                  | Source                              | Destination |                             | Length Info                                                                                                    |  |
|                                          | cisco_5d:42:94                      | Nearest     | EAPOL                       | 60 Start                                                                                                    |  |
|                                          | Cisco_5d:42:94                      | Nearest     | EAP                         | 60 Request, Identity                                                                                               |  |
|                                          | XiamenYe_73:4c:f1                   | Nearest     | EAP                         | 60 Response, Identity                                                                                              |  |
|                                          | cisco_5d:42:94                      | Nearest     | EAP                         | 60 Request, TLS EAP (EAP-TLS)                                                                                      |  |
|                                          | XiamenYe_73:4c:f1                   | Nearest     | EAP                         | 60 Response, Legacy Nak (Response Only)                                                                            |  |
|                                          | cisco_5d:42:94                      | Nearest     | EAP                         | 60 Request, Tunneled TLS EAP (EAP-TTLS)                                                                            |  |
|                                          | xiamenYe_73:4c:f1                   | Nearest     | TLSV1                       | 112 Client Hello                                                                                                   |  |
|                                          | cisco_5d:42:94<br>XiamenYe_73:4c:f1 | Nearest     | TLSV1                       | 1042 Server Hello, Certificate, Server Key Exchange, Server Hello Done<br>60 Response, Tunneled TLS EAP (EAP-TTLS) |  |
|                                          | Cisco_5d:42:94                      | Nearest     | EAP<br>TLSV1                | 1042 Server Hello, Certificate, Server Key Exchange, Server Hello Done                                             |  |
|                                          | XiamenYe_73:4c:f1                   | Nearest     | FAP                         | 60 Response, Tunneled TLS EAP (EAP-TTLS)                                                                           |  |
|                                          | Cisco_5d:42:94                      | Nearest     | EAP<br>TLSV1                | 526 Server Hello. Certificate. Server Kev Exchange. Server Hello Done                                              |  |
|                                          | XiamenYe 73:4c:f1                   | Nearest     | TLSV1                       | 222 Client Key Exchange, Change Cipher Spec, Encrypted Handshake Message                                           |  |
|                                          | Cisco 5d:42:94                      | Nearest     | TLSV1                       | 87 Change Cipher Spec, Encrypted Handshake Message                                                                 |  |
|                                          | xiamenYe 73:4c:f1                   | Nearest     | TLSV1                       | 114 Application Data, Application Data                                                                             |  |
|                                          | Cisco 5d:42:94                      | Nearest     | TLSV1                       | 97 Application Data                                                                                                |  |
|                                          | xiamenye 73:4c:f1                   |             | TLSV1                       | 130 Application Data. Application Data                                                                             |  |
|                                          | cisco_5d:42:94                      | Nearest     | EAP                         | 60 Success                                                                                                    |  |
|                                          |                                     |             |                             | m                                                                                                    |  |
|                                          |                                     |             |                             | i (480 bits) on interface 0                                                                                        |  |
|                                          |                                     | (00:15:65:  | 73:4c:f1)                   | , Dst: Nearest (01:80:c2:00:00:03)                                                                                 |  |
| 802.1X Authent                           |                                     |             |                             |                                                                                                    |  |
|                                          | 2.1x-2001 (1)                       |             |                             |                                                                                                    |  |
| Type: EAP Pa                             | acket (0)                           |             |                             |                                                                                                    |  |
| Length: 12                               | Authentication Protocol             |             |                             |                                                                                                    |  |
|                                          |                                     |             |                             |                                                                                                    |  |
| Code: Resp<br>Td: 1                      | Jonse (2)                           |             |                             |                                                                                                    |  |
| Id: 1<br>Length: 12                      |                                     |             |                             |                                                                                                    |  |
|                                          |                                     |             |                             |                                                                                                    |  |
| Type: Ider                               |                                     |             |                             |                                                                                                    |  |

The following screenshot of the Wireshark shows a sample of a successful authentication process using the EAP-FAST protocol:

| eap-fast.pcapng [Wir                             | reshark 1.10.5 (SVN Rev 54              | 262 from /trun | k-1.10)]                                |                                                                                       |   |
|--------------------------------------------------|-----------------------------------------|----------------|-----------------------------------------|---------------------------------------------------------------------------------------|---|
| le <u>E</u> dit <u>V</u> iew <u>G</u> o <u>(</u> | Capture Analyze Statistics              | Telephony      | Tools Inter                             | nals <u>H</u> elp                                                                     |   |
| 0 0 🗸 🗰 🖉                                        | 🖹 🖀 🗙 🛃 🔍 🔶                             | 🔹 🥥 🐺          | 4 🗐                                     | 🗐 Q Q Q 🔟 📓 🗹 🍕 💥 🗒                                                                   |   |
| ilter: eap    eapol                              |                                         |                | - E                                     | xpression Clear Apply Save Filter                                                     |   |
| o. Time                                          | Source                                  | Destination    | Protocol                                | Length Info                                                                           |   |
|                                                  | xiamenye_45:6f:bb                       | Nearest        | EAPOL                                   | 60 Start                                                                              |   |
| 257 20.039456000                                 |                                         | Nearest        | EAP                                     | 60 Request, Identity                                                                  |   |
|                                                  | XiamenYe_45:6f:bb                       | Nearest        | EAP                                     | 60 Response, Identity                                                                 |   |
| 259 20.057032000                                 |                                         | Nearest        | EAP                                     | 60 Request, Protected EAP (EAP-PEAP)                                                  |   |
|                                                  | XiamenYe_45:6f:bb                       | Nearest        | EAP                                     | 60 Response, Legacy Nak (Response Only)                                               |   |
| 261 20.065574000                                 |                                         | Nearest        | TLSV1                                   | 60 Ignored Unknown Record                                                             |   |
|                                                  | XiamenYe_45:6f:bb                       | Nearest        | TLSV1                                   | 80 Client Hello                                                                       |   |
| 264 20.150405000                                 |                                         | Nearest        | TLSV1                                   | 1030 Server Hello, Certificate, Certificate Request, Server Hello Done                |   |
|                                                  | XiamenYe_45:6f:bb                       | Nearest        | EAP                                     | 60 Response, Flexible Authentication via Secure Tunneling EAP (EAP-FAST)              |   |
| 266 20.162252000                                 |                                         | Nearest        | TLSV1                                   | 483 Server Hello, Certificate, Certificate Request, Server Hello Done                 |   |
|                                                  | XiamenYe_45:6f:bb                       | Nearest        | TLSV1                                   | 222 Certificate, Client Key Exchange, Change Cipher Spec, Encrypted Handshake Message |   |
| 270 20.305528000                                 |                                         | Nearest        | TLSV1                                   | 109 Change Cipher Spec, Encrypted Handshake Message, Application Data                 |   |
|                                                  | XiamenYe_45:6f:bb                       | Nearest        | TLSV1                                   | 63 Application Data                                                                   |   |
| 72 20.348633000                                  |                                         | Nearest        | TLSV1                                   | 87 Application Data                                                                   |   |
|                                                  | XiamenYe_45:6f:bb                       | Nearest        | TLSV1                                   | 83 Application Data                                                                   |   |
| 274 20.359229000                                 |                                         | Nearest        | TLSV1                                   | 115 Application Data                                                                  |   |
|                                                  | XiamenYe_45:6f:bb                       | Nearest        | TLSV1                                   | 131 Application Data                                                                  |   |
| 276 20.372628000                                 |                                         | Nearest        | TLSV1                                   | 279 Application Data                                                                  |   |
| 77 20.382206000                                  | XiamenYe_45:6f:bb                       | Nearest        | TLSV1                                   | 65 Application Data                                                                   |   |
|                                                  |                                         |                |                                         | m                                                                                     | , |
|                                                  |                                         |                |                                         | ed (480 bits) on interface 0<br>, Dst: Nearest (01:80:c2:00:00:03)                    |   |
|                                                  | learest (01:80:c2:00:                   |                | +3.01.00)                               | , DSL. Near ESE (01.00.12.00.00.05)                                                   |   |
|                                                  | Ye_45:6f:bb (00:15:6                    |                | )                                       |                                                                                       |   |
|                                                  | uthentication (0x888                    |                |                                         |                                                                                       |   |
|                                                  | 000000000000000000000000000000000000000 |                | 000000000000000000000000000000000000000 | 19999                                                                                 |   |
| 802.1X Authentic                                 | ation                                   |                |                                         |                                                                                       |   |
| version: 802.1                                   | X-2001 (1)                              |                |                                         |                                                                                       |   |
| Type: EAP Pack                                   | et (0)                                  |                |                                         |                                                                                       |   |
| Length: 10                                       |                                         |                |                                         |                                                                                       |   |
| Extensible Aut                                   | hentication Protocol                    |                |                                         |                                                                                       |   |
| Code: Respon                                     | ise (2)                                 |                |                                         |                                                                                       |   |
| Id: 1                                            |                                         |                |                                         |                                                                                       |   |
| Length: 10                                       |                                         |                |                                         |                                                                                       |   |
| Type: Identi                                     |                                         |                |                                         |                                                                                       |   |
| Identity: ye                                     | alink                                   |                |                                         |                                                                                       |   |

## Sample Screenshots - Anonymous Identity

The following screenshot of the Wireshark shows a sample of a successful authentication process with anonymous identity using EAP-TLS protocol:

|                            | Vireshark 1.10.5 (SVN Rev 54262               |                    |                                                                                                    |
|----------------------------|-----------------------------------------------|--------------------|----------------------------------------------------------------------------------------------------|
| <u>File Edit V</u> iew     | Go Capture Analyze Statistics                 | Telephony          | Tools Internals Help                                                                                                    |
| 0 0 🖌 📕                    | 🧟 🖹 🖹 🗶  🔍 🗢                                  | 🔹 🥥 👬              | 사 🗐 🕞 🔍 이 이 🔄 🐺 🖾 🍕 💥 💢                                                                                                    |
|                            |                                               |                    |                                                                                                    |
| Filter: eap    eap         | bl                                            |                    | Expression Clear Apply Save Filter                                                                                               |
| No. Time                   | Source                                        | Destination        |                                                                                                    |
|                            | 3000 Cisco_5d:42:94                           | Nearest            | EAPOL 60 Start                                                                                                    |
|                            | 5000 Cisco_5d:42:94                           | Nearest            | EAP 60 Request, Identity                                                                                                    |
|                            | 0000 XiamenYe_73:4c:f1                        | Nearest            | EAP 60 Response, Identity                                                                                                    |
|                            | 0000 C1sco_5d:42:94                           | Nearest            | EAP 60 Request, TLS EAP (EAP-TLS)<br>TLSV1 112 Client Hello                                                                      |
|                            | LOOO XiamenYe_73:4c:f1<br>DOOO Cisco 5d:42:94 | Nearest            |                                                                                                    |
|                            | 1000 Cisco_5d:42:94                           | Nearest<br>Nearest | TLSv1 1042 Server Hello, Certificate, Server Key Exchange, Certificate Request, Server Hel                                       |
|                            | 3000 cisco_5d:42:94                           | Nearest            | EAP 60 Response, TLS EAP (EAP-TLS)<br>TLSV1 1042 Server Hello, Certificate, Server Key Exchange, Certificate Request, Server Hel |
|                            | 3000 Cisco_30:42:94<br>3000 XiamenYe_73:4c:f1 | Nearest            | EAP 60 Response. TLS EAP (EAP-TLS)                                                                                               |
|                            | 3000 Cisco_5d:42:94                           | Nearest            |                                                                                                    |
|                            | 000 XiamenYe_73:4c:f1                         | Nearest            | TLSVI 1366 Certificate, Client Key Exchange, Certificate Verify, Change Cipher Spec, Encry                                       |
|                            | 1000 Cisco_5d:42:94                           | Nearest            | EAP 60 Request. TLS EAP (EAP-TLS)                                                                                                |
|                            | 3000 XiamenYe 73:4c:f1                        | Nearest            | TLSV1 827 Certificate, Client Key Exchange, Certificate Verify, Change Cipher Spec, Encry                                        |
|                            | L000 Cisco 5d:42:94                           | Nearest            | TLSV1 87 Change Cipher Spec, Encrypted Handshake Message                                                                         |
| 134 18.487070              | 0000 xiamenYe_73:4c:f1                        | Nearest            | EAP 60 Response, TLS EAP (EAP-TLS)                                                                                               |
| 146 19.51681               | 5000 cisco_5d:42:94                           | Nearest            | EAP 60 Success                                                                                                    |
| 4                          |                                               |                    | <b>II</b>                                                                                                    |
| × L                        |                                               |                    |                                                                                                    |
|                            |                                               |                    | es captured (480 bits) on interface 0                                                                                            |
| Ethernet II<br>802.1X Auth |                                               | (00:15:65:         | 73:4c:f1), Dst: Nearest (01:80:c2:00:00:03)                                                                                      |
|                            | entication<br>802.1X-2001 (1)                 |                    |                                                                                                    |
|                            | Packet (0)                                    |                    |                                                                                                    |
| Length: 1                  |                                               |                    |                                                                                                    |
|                            | 2<br>e Authentication Protoco                 |                    |                                                                                                    |
|                            | esponse (2)                                   |                    |                                                                                                    |
| Id: 1                      | eshouse (e)                                   |                    |                                                                                                    |
| Length:                    | 12                                            |                    |                                                                                                    |
|                            | dentity (1)                                   |                    |                                                                                                    |
|                            | y: Anonymous                                  |                    |                                                                                                    |
|                            |                                               |                    |                                                                                                    |

The following screenshot of the Wireshark shows a sample of a successful authentication process with anonymous identity using EAP-PEAP/MSCHAPv2 protocol:

| 🗲 EAP-PEAP MSCHPv2.pcapng [Wireshark 1.10.5 (SVN Rev 54262 from /trunk-1.10)]                                                                                                    |                              |             |                              |                                                                          |  |  |  |
|----------------------------------------------------------------------------------------------------|------------------------------|-------------|------------------------------|--------------------------------------------------------------------------|--|--|--|
| <u>File E</u> dit <u>V</u> iew <u>G</u> o                                                                                                    | Capture Analyze Statistics   | Telephony   | <u>T</u> ools <u>I</u> nterr | nals <u>H</u> elp                                                        |  |  |  |
| 0 🖲 🛋 🗮 🔬                                                                                                    | 🖻 🖺 🗶 😂 I 🔍 🔶                | 🔶 🥥 🖗       | 2   🗉                        | ∃  Q, Q, Q, 17   ¥ ⊠ 18 %   \$                                           |  |  |  |
| Filter: eap    eapol                                                                                                    |                              |             | ▼ Ex                         | pression Clear Apply Save Filter                                         |  |  |  |
| lo. Time                                                                                                    | Source                       | Destination |                              | ength Info                                                               |  |  |  |
|                                                                                                    | cisco_5d:42:94               | Nearest     | EAPOL                        | 60 Start                                                                 |  |  |  |
| 10 3.928791000                                                                                                    |                              | Nearest     | EAP                          | 60 Request, Identity                                                     |  |  |  |
|                                                                                                    | XiamenYe_73:4c:f1            | Nearest     | EAP                          | 60 Response, Identity                                                    |  |  |  |
| 12 3.991711000                                                                                                    |                              | Nearest     | EAP                          | 60 Request, TLS EAP (EAP-TLS)                                            |  |  |  |
|                                                                                                    | XiamenYe_73:4c:f1            | Nearest     | EAP                          | 60 Response, Legacy Nak (Response Only)                                  |  |  |  |
| 14 4.004604000                                                                                                    |                              | Nearest     | EAP                          | 60 Request, Protected EAP (EAP-PEAP)                                     |  |  |  |
|                                                                                                    | XiamenYe_73:4c:f1            | Nearest     | TLSV1                        | 116 Client Hello                                                         |  |  |  |
| 17 4.128973000                                                                                                    |                              | Nearest     | TLSV1                        | 1042 Server Hello, Certificate, Server Key Exchange, Server Hello Done   |  |  |  |
|                                                                                                    | <pre>xiamenYe_73:4c:f1</pre> | Nearest     | EAP                          | 60 Response, Protected EAP (EAP-PEAP)                                    |  |  |  |
| 19 4.138955000                                                                                                    |                              | Nearest     | TLSV1                        | 1038 Server Hello, Certificate, Server Key Exchange, Server Hello Done   |  |  |  |
|                                                                                                    | xiamenYe_73:4c:f1            | Nearest     | EAP                          | 60 Response, Protected EAP (EAP-PEAP)                                    |  |  |  |
| 21 4.148933000                                                                                                    |                              | Nearest     | TLSV1                        | 522 Server Hello, Certificate, Server Key Exchange, Server Hello Done    |  |  |  |
|                                                                                                    | <pre>xiamenYe_73:4c:f1</pre> | Nearest     | TLSV1                        | 226 Client Key Exchange, Change Cipher Spec, Encrypted Handshake Message |  |  |  |
| 31 4.779122000                                                                                                    |                              | Nearest     | TLSV1                        | 83 Change Cipher Spec, Encrypted Handshake Message                       |  |  |  |
|                                                                                                    | <pre>xiamenYe_73:4c:f1</pre> | Nearest     | EAP                          | 60 Response, Protected EAP (EAP-PEAP)                                    |  |  |  |
| 33 4.797998000                                                                                                    |                              | Nearest     | TLSV1                        | 61 Application Data                                                      |  |  |  |
| 34 4.800342000<br>35 4.808518000                                                                                                    | xiamenYe_73:4c:f1            | Nearest     | TLSV1                        | 98 Application Data, Application Data                                    |  |  |  |
|                                                                                                    |                              | Nearest     | TLSV1                        | 77 Application Data                                                      |  |  |  |
| 36 4.81803/000<br>37 4.825426000                                                                                                    | xiamenYe_73:4c:f1            | Nearest     | TLSV1<br>TLSV1               | 162 Application Data, Application Data<br>109 Application Data           |  |  |  |
|                                                                                                    |                              | Nearest     |                              |                                                                          |  |  |  |
| 39 4.840065000                                                                                                    | xiamenYe_73:4c:f1            | Nearest     | TLSV1<br>TLSV1               | 98 Application Data, Application Data<br>61 Application Data             |  |  |  |
|                                                                                                    | xiamenye 73:4c:f1            | Nearest     | TLSV1                        | 98 Application Data, Application Data                                    |  |  |  |
| 56 5.877757000                                                                                                    |                              | Nearest     | EAP                          | 60 Success                                                               |  |  |  |
| 30 3.8///3/000                                                                                                    | C15C0_30:42:94               | Nearest     | EAP                          |                                                                          |  |  |  |
|                                                                                                    |                              |             |                              | II                                                                       |  |  |  |
| <pre>Frame 11: 60 bytes on wire (480 bits), 60 bytes captured (480 bits) on interface 0 Ethernet II, src: Xiamerwe_73:4c:f1 (00:15:65:73:4c:f1), Dst: Nearest (01:80:c2:00:00:03) 802.1X Authentication Version: 802.1X-2001 (1) Type: LAP Packet (0) Length: 12 Extende 10 Authentication Protocol Odd: 1 Length: 12 Type: L4P Line 12 Type: L4P Line 14 Type: L4P Line 14 Type: L4</pre> |                              |             |                              |                                                                          |  |  |  |

The following screenshot of the Wireshark shows a sample of a successful authentication process with anonymous identity using EAP-TTLS/EAP-MSCHAPv2 protocol:

| EAP-TTLS EAP-MSCHAPv2.pcapng (Wireshark 1.10.5 (SVN Rev 54262 from /trunk-1.10)) |                                |                                     |             |                |                                                                                                    |   |  |  |
|----------------------------------------------------------------------------------|--------------------------------|-------------------------------------|-------------|----------------|----------------------------------------------------------------------------------------------------|---|--|--|
|                                                                                  |                                | Capture Analyze Statistics          |             |                |                                                                                                    |   |  |  |
|                                                                                  |                                |                                     |             |                |                                                                                                    |   |  |  |
| 0 (                                                                              | ) 🧸 🔳 🙇                        | 🕒 🗎 🗶 🤁 🛛 🔍 🔶                       | 🌳 🏟 ዥ       | 2              | ∃  0, 0, 0, 11   ₩ M 🥵 %   💢                                                                                                   |   |  |  |
| Filter: eap    eapol                                                             |                                |                                     |             |                |                                                                                                    |   |  |  |
| No.                                                                              |                                | Source                              | Destination | Protocol       | Length Info                                                                                                    |   |  |  |
|                                                                                  |                                | xiamenYe_73:4c:f1                   | Nearest     | EAPOL          | 60 Start                                                                                                    |   |  |  |
|                                                                                  |                                | Cisco_5d:42:94                      | Nearest     | EAPOL          | 60 Start                                                                                                    |   |  |  |
|                                                                                  |                                | Cisco_5d:42:94                      | Nearest     | EAP            | 60 Request, Identity                                                                                                    |   |  |  |
|                                                                                  |                                | xiamenYe_73:4c:f1                   | Nearest     | EAP            | 60 Response, Identity                                                                                                    |   |  |  |
|                                                                                  |                                | C1SC0_5d:42:94                      | Nearest     | EAP            | 60 REQUEST, ILS EAP (EAP-TLS)                                                                                                  |   |  |  |
|                                                                                  |                                | xiamenYe_73:4c:f1                   | Nearest     | EAP            | 60 Response, Legacy Nak (Response Only)                                                                                        |   |  |  |
|                                                                                  |                                | cisco_5d:42:94                      | Nearest     | EAP            | 60 Request, Tunneled TLS EAP (EAP-TTLS)                                                                                        |   |  |  |
|                                                                                  |                                | xiamenYe_73:4c:f1                   | Nearest     | TLSV1          |                                                                                                    |   |  |  |
|                                                                                  |                                | cisco_5d:42:94                      | Nearest     | TLSV1          | 1042 Server Hello, Certificate, Server Key Exchange, Server Hello Done                                                         |   |  |  |
|                                                                                  |                                | xiamenYe_73:4c:f1<br>Cisco 5d:42:94 | Nearest     | EAP            | 60 Response, Tunneled TLS EAP (EAP-TTLS)                                                                                       |   |  |  |
|                                                                                  |                                |                                     | Nearest     | TLSV1          | 1042 Server Hello, Certificate, Server Key Exchange, Server Hello Done                                                         |   |  |  |
|                                                                                  |                                | XiamenYe_73:4c:f1<br>Cisco_5d:42:94 | Nearest     | EAP            | 60 Response, Tunneled TLS EAP (EAP-TTLS)<br>526 Server Hello, Certificate, Server Key Exchange, Server Hello Done              |   |  |  |
|                                                                                  |                                | Cisco_5d:42:94<br>XiamenYe_73:4c:f1 | Nearest     | TLSV1<br>TLSV1 |                                                                                                    |   |  |  |
|                                                                                  |                                | cisco_5d:42:94                      | Nearest     | TLSV1          | 222 Client Key Exchange, Change Cipher Spec, Encrypted Handshake Message<br>87 Change Cipher Spec, Encrypted Handshake Message |   |  |  |
|                                                                                  |                                | XiamenYe 73:4c:f1                   | Nearest     | TLSV1          | 210 Application Data, Application Data                                                                                         |   |  |  |
|                                                                                  |                                | Cisco 5d:42:94                      | Nearest     | TLSV1          | 113 Application Data                                                                                                    |   |  |  |
|                                                                                  |                                | XiamenYe 73:4c:f1                   | Nearest     | FAP            | 60 Response, Tunneled TLS EAP (EAP-TTLS)                                                                                       |   |  |  |
|                                                                                  |                                | cisco 5d:42:94                      | Nearest     | EAP            | 60 Success                                                                                                    |   |  |  |
| 40                                                                               | 5.200001000                    | 01300_30.42.34                      | Near esc    | EAP            | 00 Success                                                                                                    |   |  |  |
| <                                                                                |                                |                                     |             |                |                                                                                                    | , |  |  |
| Eti     802                                                                      | hernet II, Sr<br>2.1X Authenti | c: XiamenYe_73:4c:f1<br>cation      |             |                | (480 bits) on interface 0<br>, Dst: Nearest (01:80:c2:00:00:03)                                                                |   |  |  |
|                                                                                  | version: 802.                  |                                     |             |                |                                                                                                    |   |  |  |
|                                                                                  | Type: EAP Pac                  | ket (0)                             |             |                |                                                                                                    |   |  |  |
|                                                                                  | Length: 12                     |                                     |             |                |                                                                                                    |   |  |  |
|                                                                                  |                                | thentication Protocol               |             |                |                                                                                                    |   |  |  |
|                                                                                  | Code: Respo                    | nse (2)                             |             |                |                                                                                                    |   |  |  |
|                                                                                  | Id: 1                          |                                     |             |                |                                                                                                    |   |  |  |
|                                                                                  | Length: 12                     | in. (1)                             |             |                |                                                                                                    |   |  |  |
|                                                                                  | Type: Ident                    |                                     |             |                |                                                                                                    |   |  |  |
|                                                                                  | Identity: A                    | nonyillous                          |             |                |                                                                                                    |   |  |  |
|                                                                                  |                                |                                     |             |                |                                                                                                    |   |  |  |

The following screenshot of the Wireshark shows a sample of a successful authentication process with anonymous identity using EAP-PEAP/GTC protocol:

| 🗲 EAP       | -PEAP GTC.pcapn                  | g [Wireshark 1.10.5 (SVN F          | Rev 54262 fro      | m /trunk-1.10  | )]                                                                                                    | - • • |
|-------------|----------------------------------|-------------------------------------|--------------------|----------------|----------------------------------------------------------------------------------------------------|-------|
| <u>Eile</u> | <u>Edit V</u> iew <u>G</u> o     | Capture Analyze Statistics          | Telephony          | Tools Interr   | nals <u>H</u> elp                                                                                                    |       |
| 0.6         |                                  | 🖹 🗎 🗶 🔁 🛛 🔍 🔶                       | * * *              | 2              | s) d d @ 🖸 📓 🛛 🍓 💥 🛛                                                                                                    |       |
| 00          | •                                |                                     | ·· ·• U            |                |                                                                                                    |       |
| Filter:     | eap    eapol                     |                                     |                    | ▼ Ex           | pression Clear Apply Save Filter                                                                                                    |       |
| No.         |                                  | Source                              | Destination        |                | ength Info                                                                                                    |       |
|             |                                  | Cisco_5d:42:94                      | Nearest            | EAPOL          | 60 Start                                                                                                    |       |
|             |                                  | Cisco_5d:42:94                      | Nearest            | EAP            | 60 Request, Identity                                                                                                    |       |
|             |                                  | XiamenYe_73:4c:f1                   | Nearest            | EAP            | 60 Response, Identity                                                                                                    |       |
|             |                                  | Cisco_5d:42:94                      | Nearest            | EAP            | 60 Request, TLS EAP (EAP-TLS)                                                                                                    |       |
|             |                                  | XiamenYe_73:4c:f1                   | Nearest            | EAP            | 60 Response, Legacy Nak (Response Only)                                                                                                    |       |
|             |                                  | cisco_5d:42:94                      | Nearest            | EAP            | 60 Request, Protected EAP (EAP-PEAP)                                                                                                    |       |
|             |                                  | xiamenYe_73:4c:f1                   | Nearest            | TLSV1          | 116 Client Hello                                                                                                    |       |
|             |                                  | cisco_5d:42:94                      | Nearest            | TLSV1          | 1042 Server Hello, Certificate, Server Key Exchange, Server Hello Done                                                                            |       |
|             |                                  | xiamenYe_73:4c:f1                   | Nearest            | EAP            | 60 Response, Protected EAP (EAP-PEAP)                                                                                                    |       |
|             |                                  | cisco_5d:42:94<br>xiamenye 73:4c:f1 | Nearest            | TLSV1          | 1038 Server Hello, Certificate, Server Key Exchange, Server Hello Done<br>60 Response, Protected EAP (EAP-PEAP)                                   |       |
|             |                                  |                                     | Nearest            | EAP            | 50 Response, Protected EAP (EAP-PEAP)<br>522 Server Hello. Certificate. Server Key Exchange. Server Hello Done                                    |       |
|             |                                  | Cisco_5d:42:94                      | Nearest            | TLSV1          | 222 Server Hello, Certificate, Server Key Exchange, Server Hello Done<br>226 Client Key Exchange, Change Cipher Spec, Encrypted Handshake Message |       |
|             |                                  | XiamenYe_73:4c:f1<br>Cisco_5d:42:94 | Nearest            | TLSV1<br>TLSV1 |                                                                                                    |       |
|             |                                  | XiamenYe 73:4c:f1                   | Nearest            | FAP            | 83 Change Cipher Spec, Encrypted Handshake Message                                                                                                |       |
|             |                                  | cisco 5d:42:94                      |                    |                | 60 Response, Protected EAP (EAP-PEAP)                                                                                                    |       |
|             |                                  | XiamenYe 73:4c:f1                   | Nearest<br>Nearest | TLSV1<br>TLSV1 | 61 Application Data<br>98 Application Data, Application Data                                                                                      |       |
|             |                                  | cisco_5d:42:94                      | Nearest            | TLSV1<br>TLSV1 | 77 Application Data                                                                                                    |       |
|             |                                  | xiamenYe_73:4c:f1                   | Nearest            | TLSV1          | 98 Application Data, Application Data                                                                                                    |       |
|             |                                  | cisco_5d:42:94                      | Nearest            | TLSV1          | 61 Application Data                                                                                                    |       |
|             |                                  | xiamenYe_73:4c:f1                   | Nearest            | TLSV1          | 98 Application Data, Application Data                                                                                                    |       |
|             |                                  | Cisco_5d:42:94                      | Nearest            | TLSV1          | 61 Application Data                                                                                                    |       |
|             |                                  | XiamenYe_73:4c:f1                   | Nearest            | TLSV1          | 98 Application Data, Application Data                                                                                                    |       |
|             |                                  | Cisco_5d:42:94                      | Nearest            | FAP            | 60 Success                                                                                                    |       |
|             | 14.2207 52000                    | 01300_30.42.34                      | Near ese           | EAF            |                                                                                                    |       |
| ۰           |                                  |                                     |                    |                | m                                                                                                    | +     |
|             |                                  |                                     |                    |                | d (480 bits) on interface 0                                                                                                    |       |
|             | nernet II, Sro<br>2.1X Authentio |                                     | (00:15:65:         | 73:4c:f1)      | , Dst: Nearest (01:80:c2:00:00:03)                                                                                                    |       |
|             | /ersion: 802.1                   |                                     |                    |                |                                                                                                    |       |
|             | Type: EAP Pack                   |                                     |                    |                |                                                                                                    |       |
|             | enoth: 12                        | ket (0)                             |                    |                |                                                                                                    |       |
|             |                                  | thentication Protocol               |                    |                |                                                                                                    |       |
|             | Code: Respor                     |                                     |                    |                |                                                                                                    |       |
|             | Id: 1                            |                                     |                    |                |                                                                                                    |       |
|             | Length: 12                       |                                     |                    |                |                                                                                                    |       |
|             | Type: Ident:                     | ity (1)                             |                    |                |                                                                                                    |       |
|             | Identity: A                      |                                     |                    |                |                                                                                                    |       |
|             | zachercy: A                      |                                     |                    |                |                                                                                                    |       |

The following screenshot of the Wireshark shows a sample of a successful authentication process with anonymous identity using EAP-TTLS/EAP-GTC protocol:

| E E   | AP-TTLS EAP-GTC .                        | pcapng [Wireshark 1.10.5 (S                   | VN Rev 54262       | 2 from /trun | k-1.10)                                                                            |  |  |  |
|-------|------------------------------------------|-----------------------------------------------|--------------------|--------------|------------------------------------------------------------------------------------|--|--|--|
| _     |                                          | Capture Analyze Statistics                    |                    |              |                                                                                    |  |  |  |
| -     |                                          |                                               |                    |              |                                                                                    |  |  |  |
| θ     | • 🛋 💻 🔬                                  | 🖻 🖩 🕷 😂 I 🔍 🔶                                 | ** એ 🚯             |              | ∃ 0, 0, 0, 11   ¥ M <sup>6</sup> , %   X                                           |  |  |  |
| Filte | r: eap    eapol                          |                                               |                    | ▼ Ex         | pression Clear Apply Save Filter                                                   |  |  |  |
|       | Time                                     | Source                                        | Destination        |              | Length Info                                                                        |  |  |  |
|       |                                          | Cisco_5d:42:94                                | Nearest            | EAPOL        | 60 Start                                                                           |  |  |  |
|       |                                          | Cisco_5d:42:94                                | Nearest            | EAP          | 60 Request, Identity                                                               |  |  |  |
|       |                                          | XiamenYe_73:4c:f1                             | Nearest            | EAP          | 60 Response, Identity                                                              |  |  |  |
|       |                                          | Cisco_5d:42:94<br>XiamenYe 73:4c:f1           | Nearest            | EAP          | 60 Request, TLS EAP (EAP-TLS)                                                      |  |  |  |
|       |                                          | Cisco 5d:42:94                                | Nearest<br>Nearest | EAP          | 60 Response, Legacy Nak (Response Only)<br>60 Request, Tunneled TLS EAP (EAP-TTLS) |  |  |  |
|       |                                          | Cisco_50:42:94<br>XiamenYe 73:4c:f1           | Nearest            | EAP<br>TLSV1 | 112 Client Hello                                                                   |  |  |  |
|       |                                          | cisco 5d:42:94                                | Nearest            | TLSV1        | 1042 Server Hello, Certificate, Server Key Exchange, Server Hello Done             |  |  |  |
|       |                                          | XiamenYe_73:4c:f1                             | Nearest            | EAP          | 60 Response. Tunneled TLS EAP (EAP-TTLS)                                           |  |  |  |
|       |                                          | Cisco_5d:42:94                                | Nearest            | TLSV1        | 1042 Server Hello, Certificate, Server Key Exchange, Server Hello Done             |  |  |  |
|       |                                          | XiamenYe_73:4c:f1                             | Nearest            | FAP          | 60 Response. Tunneled TLS EAP (EAP-TTLS)                                           |  |  |  |
|       |                                          | Cisco 5d:42:94                                | Nearest            | TLSV1        | 526 Server Hello, Certificate, Server Key Exchange, Server Hello Done              |  |  |  |
|       |                                          | xiamenye 73:4c:f1                             | Nearest            | TLSV1        | 222 Client Key Exchange, Change Cipher Spec, Encrypted Handshake Message           |  |  |  |
| 34    | 4 3,957962000                            | cisco 5d:42:94                                | Nearest            | TLSV1        | 87 Change Cipher Spec, Encrypted Handshake Message                                 |  |  |  |
| 3     | 5 3.966814000                            | XiamenYe_73:4c:f1                             | Nearest            | TLSV1        | 114 Application Data, Application Data                                             |  |  |  |
| 3     | 5 3.976751000                            | cisco_5d:42:94                                | Nearest            | TLSV1        | 97 Application Data                                                                |  |  |  |
|       |                                          | xiamenYe_73:4c:f1                             | Nearest            | TLSV1        | 130 Application Data, Application Data                                             |  |  |  |
| 4     | 8 5.011940000                            | cisco_5d:42:94                                | Nearest            | EAP          | 60 Success                                                                         |  |  |  |
|       |                                          |                                               |                    |              | m                                                                                  |  |  |  |
| E E   |                                          | c: xiamenye_73:4c:f1<br>cation<br>1x-2001 (1) |                    |              | (480 bits) on interface 0<br>, DSt: Nearest (01:80:c2:00:00:03)                    |  |  |  |
|       |                                          | thentication Protocol                         |                    |              |                                                                                    |  |  |  |
|       | Code: Respo                              |                                               |                    |              |                                                                                    |  |  |  |
|       | Td: 1                                    | 136 (2)                                       |                    |              |                                                                                    |  |  |  |
|       | Length: 12                               |                                               |                    |              |                                                                                    |  |  |  |
|       |                                          | ity (1)                                       |                    |              |                                                                                    |  |  |  |
|       | Type: Identity (1)<br>Identity: Anonyous |                                               |                    |              |                                                                                    |  |  |  |
|       | identity. Anonymous                      |                                               |                    |              |                                                                                    |  |  |  |

The following screenshot of the Wireshark shows a sample of a successful authentication process with anonymous identity using EAP-FAST protocol:

| 🗲 ea   | p-fast.pcapng [W                     | /ireshark 1.10.5 (SVN Rev 54 | 1262 from /trur | nk-1.10)]   |                                                                                       |
|--------|--------------------------------------|------------------------------|-----------------|-------------|---------------------------------------------------------------------------------------|
| Eile   | <u>E</u> dit <u>V</u> iew <u>G</u> o | Capture Analyze Statistics   | Telephony       | Tools Inter | nals <u>H</u> elp                                                                     |
| 0      | • 🛋 🔳 🔬                              | 🖻 🖺 🗶 🍠   🔍 🔶                | 🌸 🥥 😚           | 2           | B) Q, Q, Q, 17   👹 18 🥵 %   💢                                                         |
| Filter | eap    eapol                         |                              |                 | ▼ Đ         | xpression Clear Apply Save Filter                                                     |
|        | Time                                 | Source                       | Destination     | Protocol    | Length Info                                                                           |
|        |                                      | xiamenYe_45:6f:bb            | Nearest         | EAPOL       | 60 Start                                                                              |
|        |                                      | cisco_5d:42:94               | Nearest         | EAP         | 60 Request, Identity                                                                  |
|        |                                      | xiamenYe_45:6f:bb            | Nearest         | EAP         | 60 Response, Identity                                                                 |
|        |                                      | Cisco_5d:42:94               | Nearest         | EAP         | 60 Request, Protected EAP (EAP-PEAP)                                                  |
|        |                                      | XiamenYe_45:6f:bb            | Nearest         | EAP         | 60 Response, Legacy Nak (Response Only)                                               |
|        |                                      | cisco_5d:42:94               | Nearest         | TLSV1       | 60 Ignored Unknown Record                                                             |
|        |                                      | xiamenYe_45:6f:bb            | Nearest         | TLSV1       | 80 Client Hello                                                                       |
|        |                                      | cisco_5d:42:94               | Nearest         | TLSV1       | 1030 Server Hello, Certificate, Certificate Request, Server Hello Done                |
|        |                                      | xiamenYe_45:6f:bb            | Nearest         | EAP         | 60 Response, Flexible Authentication via Secure Tunneling EAP (EAP-FAST)              |
|        |                                      | Cisco_5d:42:94               | Nearest         | TLSV1       | 483 Server Hello, Certificate, Certificate Request, Server Hello Done                 |
|        |                                      | xiamenYe_45:6f:bb            | Nearest         | TLSV1       | 222 Certificate, Client Key Exchange, Change Cipher Spec, Encrypted Handshake Message |
|        |                                      | cisco_5d:42:94               | Nearest         | TLSV1       | 109 Change Cipher Spec, Encrypted Handshake Message, Application Data                 |
|        |                                      | xiamenYe_45:6f:bb            | Nearest         | TLSV1       | 63 Application Data                                                                   |
|        |                                      | Cisco_5d:42:94               | Nearest         | TLSV1       | 87 Application Data                                                                   |
|        |                                      | XiamenYe_45:6f:bb            | Nearest         | TLSV1       | 83 Application Data                                                                   |
|        |                                      | cisco_5d:42:94               | Nearest         | TLSV1       | 115 Application Data                                                                  |
|        |                                      | xiamenye_45:6f:bb            | Nearest         | TLSV1       | 131 Application Data                                                                  |
|        |                                      | Cisco_5d:42:94               | Nearest         | TLSV1       | 279 Application Data                                                                  |
| 316    | 27.641334000                         | XiamenYe_45:6f:bb            | Nearest         | TLSV1       | 65 Application Data                                                                   |
|        |                                      |                              |                 |             | III .                                                                                 |
| Fr     | ame 299: 60 by                       | ytes on wire (480 bit        | s), 60 byte     | es captur   | ed (480 bits) on interface 0                                                          |
|        |                                      |                              | (00:15:65:4     | 15:6f:bb)   | , Dst: Nearest (01:80:c2:00:00:03)                                                    |
|        | 2.1X Authentic                       |                              |                 |             |                                                                                       |
|        | version: 802.1                       | 1x-2001 (1)                  |                 |             |                                                                                       |
|        | Type: EAP Pack                       | ket (0)                      |                 |             |                                                                                       |
|        | Length: 19                           |                              |                 |             |                                                                                       |
| -      |                                      | thentication Protocol        |                 |             |                                                                                       |
|        | Code: Respor                         | nse (2)                      |                 |             |                                                                                       |
|        | Id: 1                                |                              |                 |             |                                                                                       |
|        | Length: 19                           |                              |                 |             |                                                                                       |
|        | Type: Ident                          |                              |                 |             |                                                                                       |
|        | Identity: A                          | nonymous                     |                 |             |                                                                                       |
|        |                                      |                              |                 |             |                                                                                       |

## Troubleshooting

### Why doesn't the IP phone pass 802.1X authentication?

Do the following in sequence:

- Ensure that the 802.1X authentication environment is operational.
  - a) Connect another device (e.g., a computer) to the switch port.
  - b) Check if the device is authenticated successfully, and an IP address is assigned to it. If the device fails the authentication, check the configurations on the switch and authentication server.
- Ensure that the user name and password configured on the phone are correct. If EAP-TLS, EAP-PEAP/MSCHAPv2, EAP-TTLS/EAP-MSCHAPv2, EAP-PEAP/GTC, EAP-TTLS/EAP-GTC and EAP-FAST protocols are used, ensure that the certificate uploaded to the phone is valid.
  - a) Double click the certificate to check the validity time.
  - **b)** Check if the time and date on the phone is within the validity time of the uploaded certificate. If not, re-generate a certificate and upload it the phone.
- Ensure that the failure is not caused by network settings.
  - a) Disable LLDP feature and manually configure a VLAN ID for the Internet port of the phone to check if the authentication is successful. If the phone is authenticated successfully, contact your network administrator to troubleshoot the LLDP-related problem.
  - b) Disable VLAN feature on the phone to check if the authentication passes successfully.
     If the phone is authenticated successfully, capture the packet and feed back to your

network administrator.

- Contact Yealink FAE for support when the above steps cannot solve your problem.
  - a) Capture the packet and export configurations of the phone, switch and authentication server.
  - b) Provide the related information to Yealink FAE.

## **Appendix A: Glossary**

**IEEE** (Institute of Electrical and Electronics Engineers) –A professional association headquartered in New York City that is dedicated to advancing technological innovation and excellence.

**802.1X** – A port-based network access control, meaning it only provides an authentication mechanism for devices wishing to attach to a LAN.

**EAP** (Extensible Authentication Protocol) –An authentication framework which supports multiple authentication methods.

**TLS** (Transport Layer Security) –Provides for mutual authentication, integrity-protected cipher suite negotiation between two endpoints.

**MD5** (Message-Digest Algorithm) –Only provides authentication of the EAP peer for the EAP server but not mutual authentication.

**PEAP** (Protected Extensible Authentication Protocol) –A protocol that encapsulates the EAP within an encrypted and authenticated TLS tunnel.

**MSCHAPv2** (Microsoft Challenge Handshake Authentication Protocol version 2) –Provides for mutual authentication, but does not require a supplicant-side certificate.

**TTLS** (Tunneled Transport Layer Security) -Extends TLS to improve some weak points, but it does not require a supplicant-side certificate.

**EAPOL** (Extensible Authentication Protocol over Local Area Network) –A delivery mechanism and doesn't provide the actual authentication mechanisms.

## **Appendix B: 802.1X Authentication Process**

### A Successful Authentication Using EAP-MD5 Protocol

The following figure illustrates the scenario of a successful 802.1X authentication process using the EAP-MD5 protocol.

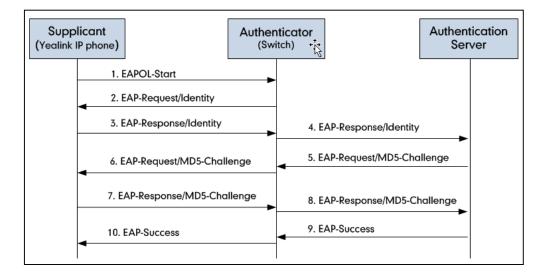

- 1. The supplicant sends an "EAPOL-Start" packet to the authenticator.
- 2. The authenticator responds with an "EAP-Request/Identity" packet to the supplicant.
- 3. The supplicant responds with an "EAP-Response/Identity" packet to the authenticator.
- **4.** The authenticator strips the Ethernet header and encapsulates the remaining EAP frame in the RADIUS format, and then sends it to the authentication server.
- **5.** The authentication server recognizes the packet as an EAP-MD5 type and sends back a Challenge message to the authenticator.
- **6.** The authenticator strips the authentication server's frame header, encapsulates the remaining EAP frame into the EAPOL format, and sends it to the supplicant.
- 7. The supplicant responds to the Challenge message.
- 8. The authenticator passes the response to the authentication server.
- **9.** The authentication server validates the authentication information and sends an authentication success message.
- 10. The authenticator passes the successful message to the supplicant.

After the supplicant is authenticated successfully, the authenticator provides network access permissions. If the supplicant does not provide proper identification, the authentication server responds with a rejection message. The authenticator passes the message onto the supplicant and blocks access to the LAN.

If the supplicant is disabled or reset after successful authentication, the supplicant sends an EAPOL-Logoff message, which prompts the authenticator to block access to the LAN.

### A Successful Authentication Using EAP-TLS Protocol

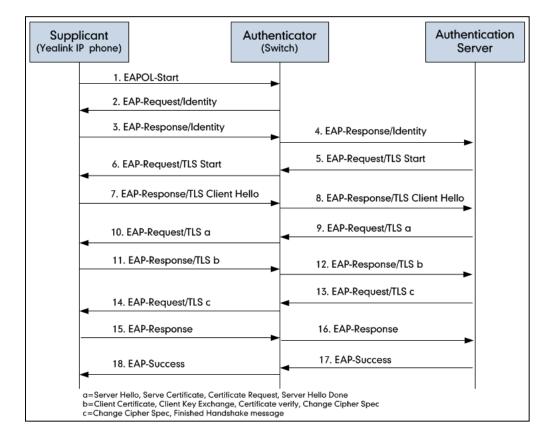

The following figure illustrates the scenario of a successful 802.1X authentication process using the EAP-TLS protocol.

- 1. The supplicant sends an "EAPOL-Start" packet to the authenticator.
- 2. The authenticator responds with an "EAP-Request/Identity" packet to the supplicant.
- 3. The supplicant responds with an "EAP-Response/Identity" packet to the authenticator.
- **4.** The authenticator strips the Ethernet header and encapsulates the remaining EAP frame in the RADIUS format, and then sends it to the authentication server.
- **5.** The authentication server recognizes the packet as an EAP-TLS type and sends an "EAP-Request" packet with a TLS start message to the authenticator.
- **6.** The authenticator strips the authentication server's frame header, encapsulates the remaining EAP frame in the EAPOL format, and then sends it to the supplicant.
- 7. The supplicant responds with an "EAP-Response" packet containing a TLS client hello handshake message to the authenticator. The client hello message includes the TLS version supported by the supplicant, a session ID, a random number and a set of cipher suites.
- 8. The authenticator passes the response to the authentication server.
- **9.** The authentication server sends an "EAP-Request" packet to the authenticator. The packet includes a TLS server hello handshake message, a server certificate message, a certificate request message and a server hello done message.
- **10.** The authenticator passes the request to the supplicant.

- **11.** The supplicant responds with an "EAP-Response" packet to the authenticator. The packet includes a TLS change cipher spec message, a client certificate message, a client key exchange message and a certificate verify message.
- 12. The authenticator passes the response to the authentication server.
- **13.** The authentication server sends an "EAP-Request" packet to the authenticator. The packet includes a TLS change cipher spec message and a finished handshake message. The change cipher spec message is sent to notify the authenticator that subsequent records will be protected under the newly negotiated cipher spec.
- 14. The authenticator passes the request to the supplicant.
- 15. The supplicant responds with an "EAP-Response" packet to the authenticator.
- 16. The authenticator passes the response to the authentication server.
- **17.** The authentication server responds with a success message indicating the supplicant and the authentication server have successfully authenticated each other.
- 18. The authenticator passes the message to the supplicant.

After the supplicant is authenticated successfully, the authenticator provides network access permissions. If the supplicant does not provide proper identification, the authentication server responds with a rejection message. The authenticator passes the message to the supplicant and blocks access to the LAN.

If the supplicant is disabled or reset after successful authentication, the supplicant sends an EAPOL-Logoff message, which prompts the authenticator to block access to the LAN.

## A Successful Authentication Using EAP-PEAP/MSCHAPv2

### Protocol

The following figure illustrates the scenario of a successful 802.1X authentication process using the EAP-PEAP/MSCHAPv2 protocol.

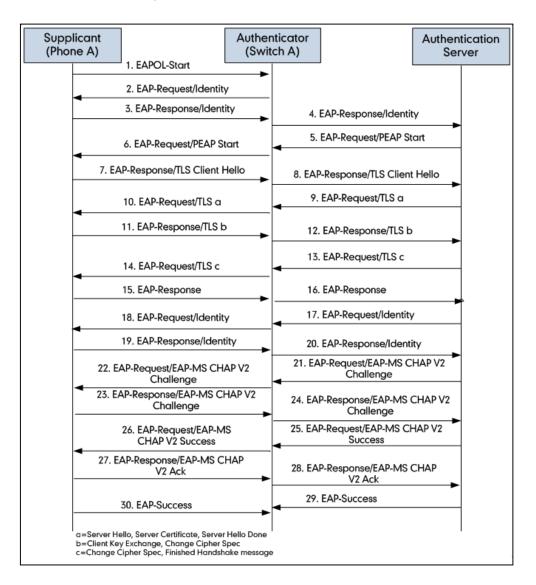

- 1. The supplicant sends an "EAPOL-Start" packet to the authenticator.
- 2. The authenticator responds with an "EAP-Request/Identity" packet to the supplicant.
- 3. The supplicant responds with an "EAP-Response/Identity" packet to the authenticator.
- **4.** The authenticator strips the Ethernet header and encapsulates the remaining EAP frame in the RADIUS format, and then sends it to the authentication server.
- **5.** The authentication server recognizes the packet as a PEAP type and sends an "EAP-Request" packet with a PEAP start message to the authenticator.
- **6.** The authenticator strips the authentication server's frame header, encapsulates the remaining EAP frame in the EAPOL format, and then sends it to the supplicant.

- 7. The supplicant responds with an "EAP-Respond" packet containing a TLS client hello handshake message to the authenticator. The TLS client hello message includes TLS version supported by the supplicant, a session ID, a random number and a set of cipher suites.
- 8. The authenticator passes the respond to the authentication server.
- **9.** The authentication server sends an "EAP-Request" packet to the authenticator. The packet includes a TLS server hello handshake message, a server certificate message and a server hello done message.
- 10. The authenticator passes the request to the supplicant.
- **11.** The supplicant responds with an "EAP-Response" packet to the authenticator. The packet includes a TLS change cipher spec message and a certificate verify message.
- 12. The authenticator passes the response to the authentication server.
- **13.** The authentication server sends an "EAP-Request" packet to the authenticator. The packet includes a TLS change cipher spec message and a finished handshake message. The change cipher spec message is sent to notify the authenticator that subsequent records will be protected under the newly negotiated cipher spec.
- 14. The authenticator passes the request to the supplicant.
- 15. The supplicant responds with an "EAP-Response" packet to the authenticator.
- **16.** The authenticator passes the response to the authentication server. The TLS tunnel is established.
- 17. The authentication server sends an "EAP-Request/Identity" packet to the authenticator.
- 18. The authenticator passes the request to the supplicant.
- 19. The supplicant responds with an "EAP-Response/Identity" packet to the authenticator.
- 20. The authenticator passes the response to the authentication server.
- **21.** The authentication server sends an "EAP-Request" packet to the authenticator. The packet includes an MSCHAPv2 challenge message.
- 22. The authenticator passes the request to the supplicant.
- 23. The supplicant responds a challenge message to the authenticator.
- 24. The authenticator passes the message to the authentication server.
- **25.** The authentication server sends a success message indicating that the supplicant provides proper identity.
- 26. The authenticator passes the message to the supplicant.
- 27. The supplicant responds with an ACK message to the authenticator.
- 28. The authenticator passes the respond message to the authentication server.
- 29. The authentication server sends a successful message to the authenticator.
- 30. The authenticator passes the message to the supplicant.
  - After the supplicant is authenticated successfully, the authenticator provides network access permissions. If the supplicant does not provide proper identification, the authentication server responds with a rejection message. The authenticator passes the message to the supplicant and blocks access to the LAN.

If the supplicant is disabled or reset after successful authentication, the supplicant sends an EAPOL-Logoff message, which prompts the authenticator to block access to the LAN.

# A Successful Authentication Using EAP-TTLS/EAP-MSCHAPv2 Protocol

The 802.1X authentication process using the EAP-TTLS/EAP-MSCHAPv2 protocol is quite similar to that using the EAP-PEAP/MSCHAPv2 protocol. For more information, refer to the network resource.

### A Successful Authentication Using EAP-PEAP/GTC Protocol

The 802.1X authentication process using the EAP-PEAP/GTC protocol is quite similar to that using the EAP-PEAP/MSCHAPv2 protocol. For more information, refer to the network resource.

#### A Successful Authentication Using EAP-TTLS/EAP-GTC Protocol

The 802.1X authentication process using the EAP-TTLS/EAP-GTC protocol is quite similar to that using the EAP-PEAP/MSCHAPv2 protocol. For more information, refer to the network resource.

### A Successful Authentication Using EAP-FAST Protocol

The 802.1X authentication process using the EAP-FAST protocol is quite similar to that using the EAP-PEAP/MSCHAPv2 protocol. For more information, refer to the network resource.

## **Customer Feedback**

We are striving to improve our documentation quality and we appreciate your feedback. Email your opinions and comments to DocsFeedback@yealink.com.